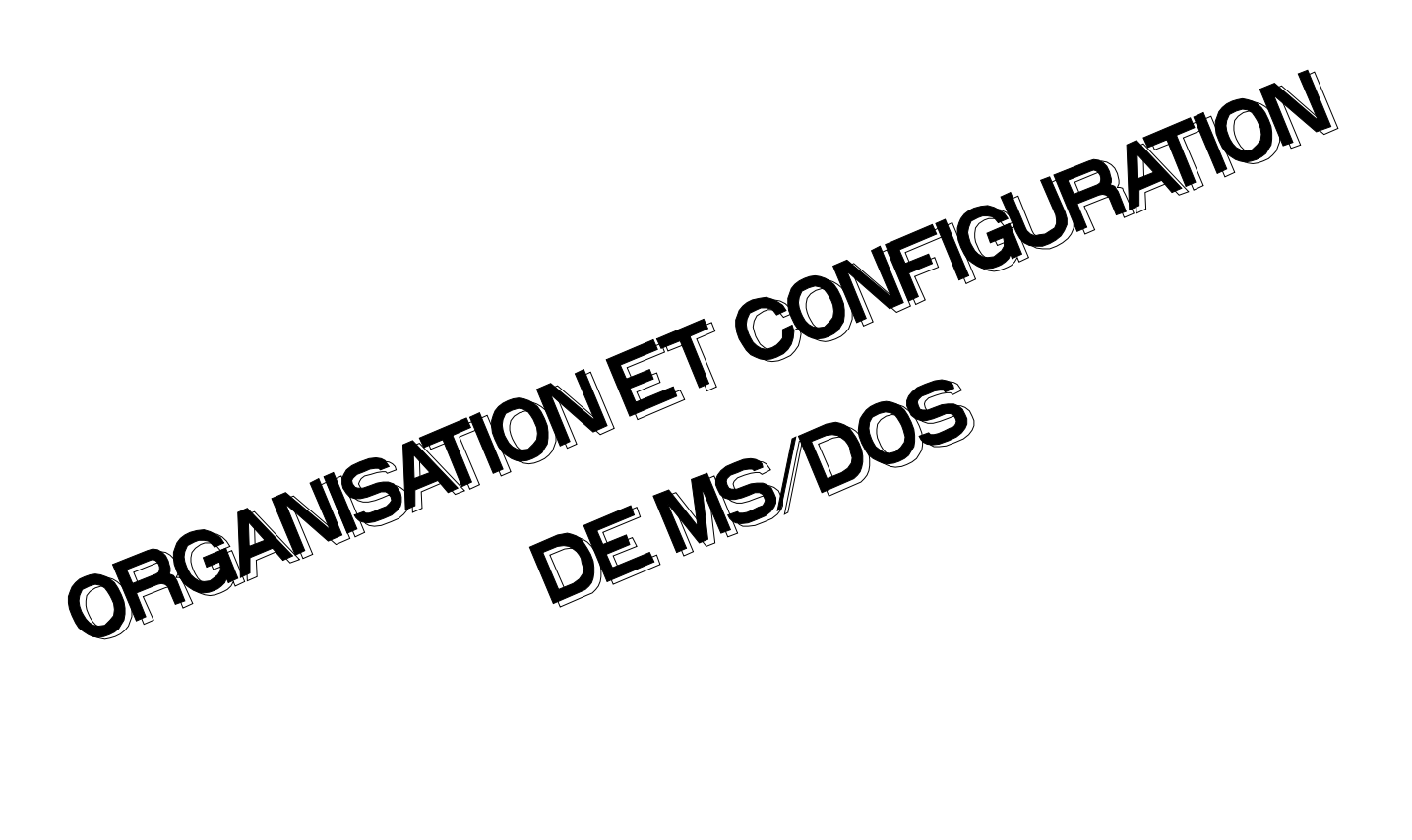

# **TABLE DES MATIERES**

# **ORGANISATION DU SYSTEME**

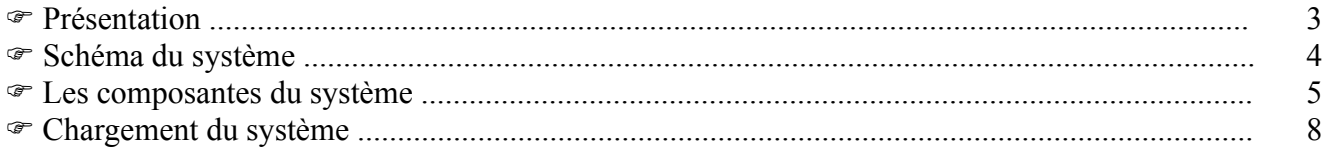

# **AUTOEXEC.BAT**

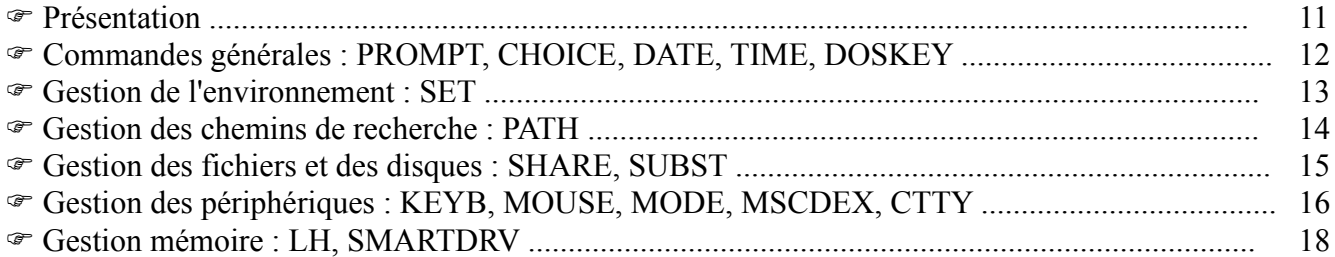

# **CONFIG.SYS**

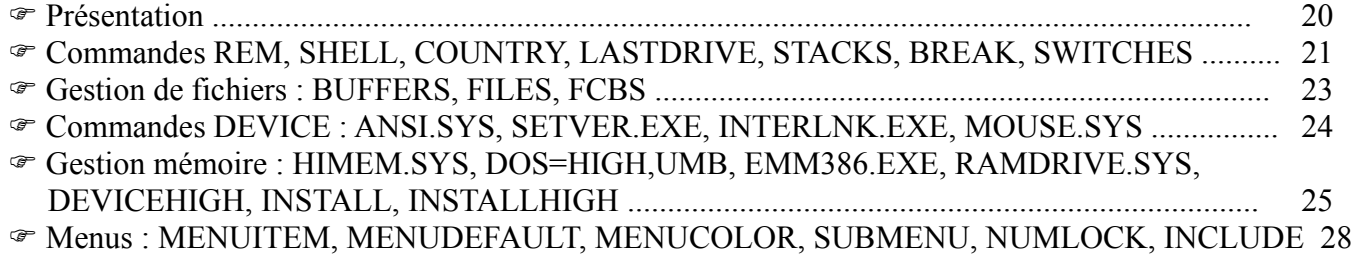

# **ANNEXES**

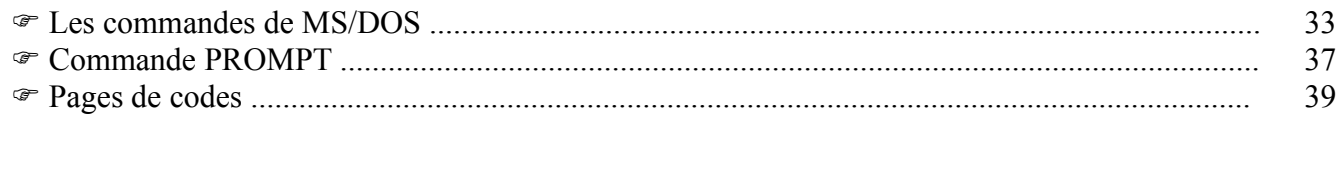

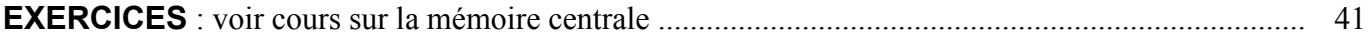

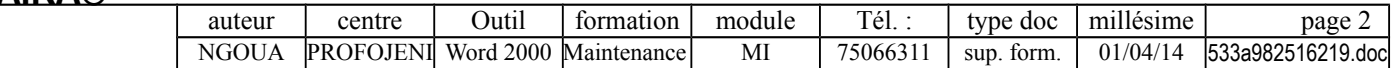

# **ORGANISATION DU SYSTEME : PRESENTATION**

# **SCHEMA GLOBAL D'UN SYSTEME D'EXPLOITATION**

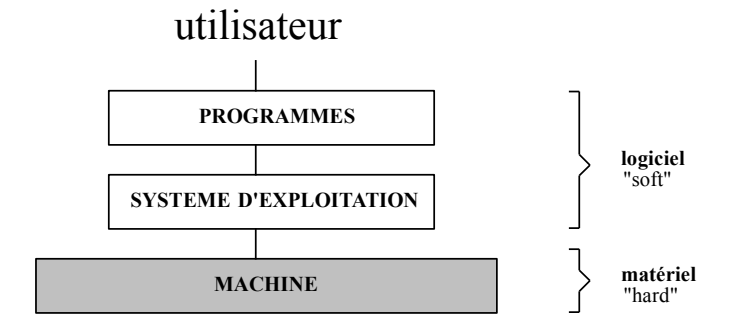

# **FONCTIONS D'UN SYSTEME D'EXPLOITATION**

- Gestion de la **mémoire centrale**, des **entrées/sorties** (unité de disque, imprimante, écran, clavier,...), des **supports magnétiques** (formatage et copie de supports ; création/suppression/copie/liste/ changement de nom de fichiers et répertoires) et des **erreurs** (opérateur, logiciel, matériel).
- **Interface utilisateur (shell)** pour le lancement et l'enchaînement des **programmes** et des **commandes systèmes.**

# **VERSIONS ACTUELLES DE MS/DOS (Micro-Soft / Disk Operating System)**

- **MS/DOS 6.22** de Microsoft.
- **PC DOS 7** d'IBM.
- **DR-DOS 7** de Novell livré avec Netware (mais n'est pas commercialisé à part).

### **LES LIMITES DE MS/DOS**

- Système **mono-tâche** qui ne gère qu'un seul programme à la fois (mais **Windows** offre un contexte multi-tâches).
- Système **mono-utilisateur** qui ne gère qu'un seul poste de travail "clavier-écran" (mais les postes MS/DOS peuvent être connectés en réseau).
- Le volume d'une unité de **disque** logique est limité à 32 Mo (1024 cylindres) sur les anciennes versions de MS/DOS, et à **2 Go** à partir du DOS 4.0 (mais le Bios peut imposer une limite inférieure).
- La taille de la **RAM utilisateur** est limitée à **640 Ko** (mais Windows et certains utilitaires permettent d'utiliser de la mémoire au-delà de cette limite).
- Système n'utilisant pas la puissance des micros actuels : fonctionnement en **mode réel** (mode du 8086/88 originel) et en **mode 16 bits.**
- L'**interface utilisateur** est peu conviviale (mais il existe **Windows**).

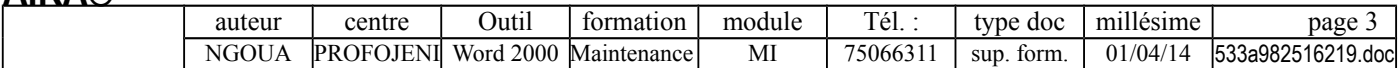

# **ORGANISATION DU SYSTEME : SCHEMA DU SYSTEME**

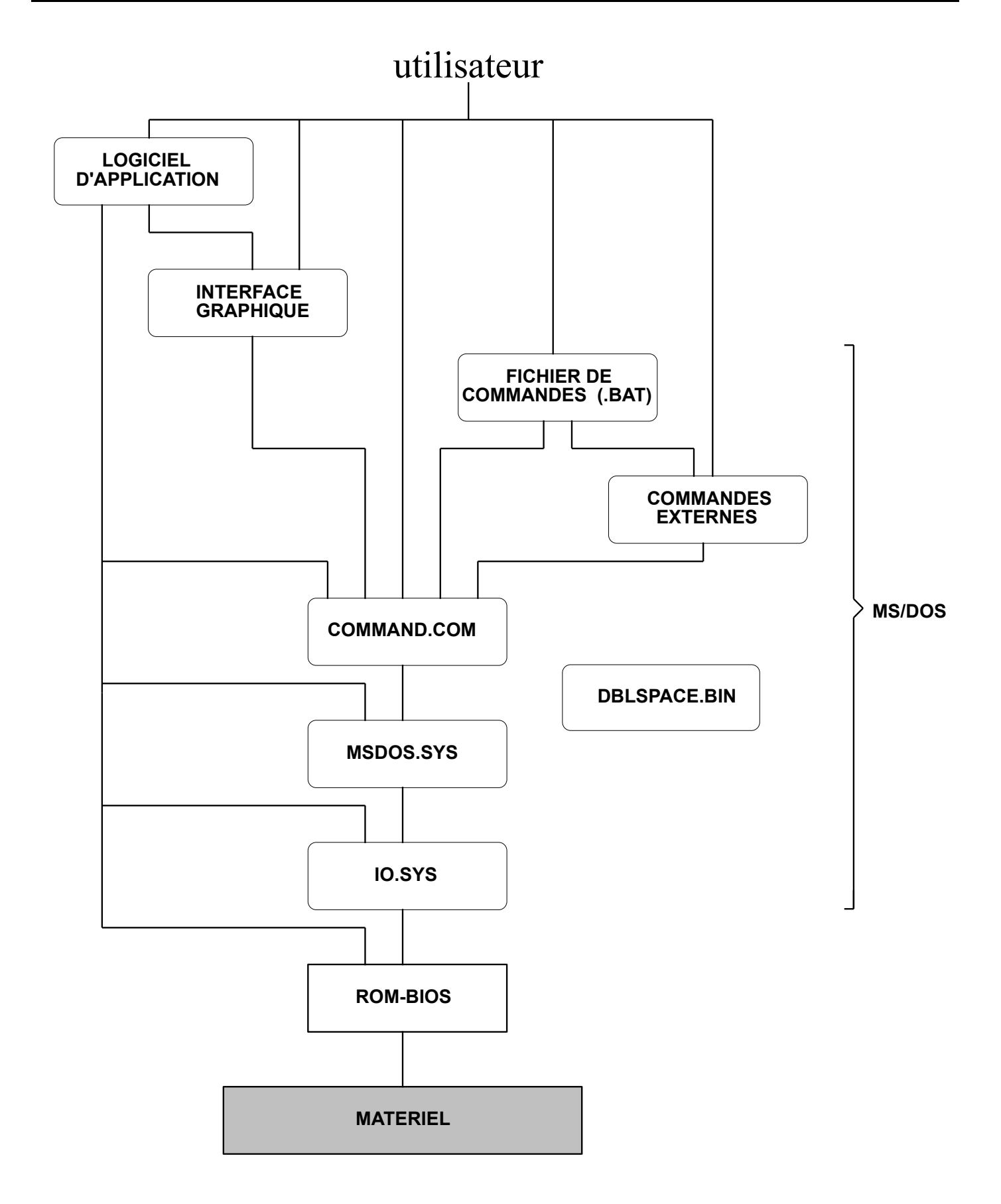

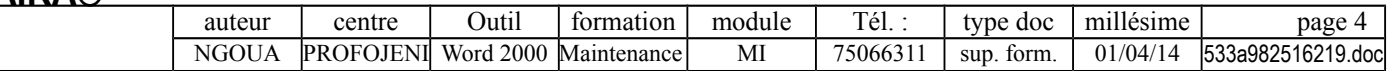

# **ORGANISATION DU SYSTEME : LES COMPOSANTES DU SYSTEME**

### **BIOS (Basic Input Output System)**

- **Emplacement** : en **ROM** (ROM-BIOS), à la fin du premier Méga-octet de l'espace d'adressage mémoire.
- Le **BIOS** est la partie intermédiaire entre l'électronique et le système d'exploitation. A ce titre, il assure les fonctions suivantes :
	- **Auto-diagnostic** de la machine et vérification de l'état des périphériques.
	- **Chargement du système** en RAM, au démarrage, et lui laisse le contrôle.
	- **Routines de gestion des organes machine** (dialogue avec les périphériques au moyen d'une zone mémoire de communication de 256 octets, située juste après la zone d'interruption, entre les adresses 00400h et 00500h).
- Le **BIOS** peut **charger diverses versions de MS/DOS** et **différents systèmes d'exploitation** (UNIX,  $OS/2,...)$ .

### **CHARGEUR (boot sector, loader, bootstrap, programme d'amorçage)**

**Emplacement** :

- Premier secteur du **disque système** (disquette ou disque dur) : secteur 1 de la piste 0 d'une **disquette**, ou secteur 1, tête 0 du premier cylindre (face 0, piste 0) de la partition DOS d'un **disque**.
- Programme chargé en **RAM**, puis est écrasé quand il a fini sa fonction.
- Le **chargeur** est un petit programme chargé par le BIOS et chargeant à son tour le système en RAM (MSDOS.SYS et IO.SYS). Ce chargement indirect du système (ne dépendant pas directement du BIOS) permet d'avoir une machine (avec sa ROM-BIOS) indépendante du système d'exploitation et de sa version. Le boot tient compte des caractéristiques des fichiers systèmes (longueur,...) qui sont sur le disque.

### **Cas d'un disque dur partitionné** :

- **Chargeur primaire** (boot maître du disque) :
	- Le premier secteur du disque contient un **programme d'amorçage principal** et une **table des partitions** décrivant chaque partition (active ou non, début et fin, type de système,…).
	- Au **démarrage**, le **BIOS** charge le **programme d'amorçage principal** ; ce dernier recherche alors la partition active dans la **table**, puis lance le **programme d'amorçage local** de cette partition.
- **Chargeur local** (boot du système) : Le programme d'amorçage de la partition active charge alors le système d'exploitation (voir paragraphe précédent).

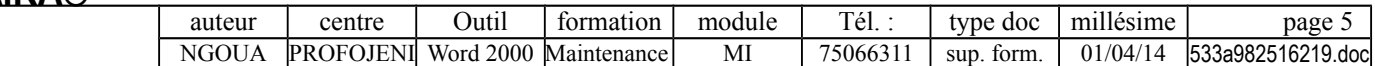

# **IO.SYS (IBMBIO.COM, module BIOS)**

- **Emplacement** : Fichier caché au début du **disque système** et résident en **RAM**.
- **Fonction** : interface de bas niveau (**dépend du matériel**) avec la ROM-BIOS et gestion des entrées/sorties (échanges physiques) :
	- définition de l'état du matériel,
	- restauration des disques,
	- initialisation des unités,
	- chargement des drivers (programmes de gestion de périphériques) : ANSI.SYS,...,
	- définition des vecteurs d'interruptions (adresses des programmes de traitement des interruptions),
	- appel du module MSDOS.SYS.

# **MSDOS.SYS (IBMDOS.COM, module DOS)**

- **Emplacement** : Fichier caché au début du **disque système** et résident en **RAM**.
- **Fonction** : interface de haut niveau (**indépendant du matériel**) avec les programmes d'application
	- **Gestion des interruptions DOS** (de 20h à 2Fh).
	- **Gestion des tâches** : chargement de programme en RAM, exécution et déchargement.
	- **Gestion de la mémoire** : réservation d'un espace de travail pour accueillir le code et les données du logiciel en respectant les produits déjà présents (résidents). MSDOS.SYS tient une liste des adresses déjà occupées pour être en mesure de passer la main aux divers programmes qui occupent la mémoire au gré des interruptions générées pendant l'exécution.
	- **Gestion des disques** : s'appuie sur la FAT, les répertoires et l'espace de stockage divisé en clusters.
- MSDOS.SYS contient les **primitives** du système (petits programmes chargés d'une mission bien déterminée) : gestion de fichiers, mémoire, date,... Ces primitives sont en fait constituées de plusieurs appels à des couches systèmes inférieures. Lorsqu'un programme utilisateur exécute une opération d'entrée/sortie, celle-ci génère des fonctions de haut niveau (appel de fonctions DOS). Ces fonctions engendrent à leur tour des appels au module BIOS.

# *WinBoot.sys (Windows 95)*

*Sous Windows 95, ce fichier remplace MSDOS.SYS et IO.SYS.*

### **DBSPACE.BIN (apparu avec MS/DOS 6.0)**

- **Emplacement** (si le disque a été compressé avec DoubleSpace) : fichier caché au début du **disque système** (sur la partie non compressée) et résident en **RAM**
- **Fonction** : module de compression/décompression temps réel du disque.

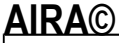

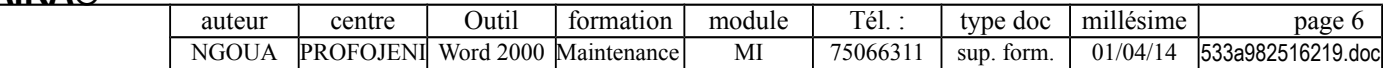

# **COMMAND.COM = interpréteur de commandes internes**

- **Emplacement** : sur le **disque système** et résident en **RAM.** COMMAND.COM est scindé en deux parties, l'une résidente et l'autre transitoire.
- **Fonctions** :
	- interpréteur des **commandes internes** (DIR, DEL, COPY,...),
	- interface avec l'utilisateur : exécute les commandes et renvoie des messages, charge les programmes,
	- gestion d'une partie des interruptions de 22h à 24h,

# **COMMANDES EXTERNES = un fichier par commande**

Une commande externe est un programme utilitaire non résident (en général) qui n'est chargé en RAM que lors de son utilisation. Chaque programme exécute un ordre (nom de programme = nom de commande), tel que FORMAT ou SORT.

Ces **commandes** ont été classées en **externe**, soit parce qu'elles sont rarement utilisées, soit parce qu'elles ont une taille trop importante.

# **PILOTES DE PERIPHERIQUES (DRIVERS)**

Un driver est un programme permettant d'étendre les possibilités de gestion du matériel et d'installer des périphériques spécialisés (clavier, souris, scanner, carte contrôleur SCSI,...).

Ces programmes restent en mémoire pendant toute la durée du fonctionnement de l'ordinateur (exemples : HIMEM.SYS, ANSI.SYS,...).

# **STRUCTURE TYPE D'UN DISQUE SYSTEME**

 $C:\right\{\rightarrow\text{IO.SYS}\right\}$ 

- MSDOS.SYS
- COMMAND.COM
- CONFIG.SYS
- AUTOEXEC.BAT
- WINA20.386 : résout les conflits entre DOS et Windows 3.1 sur la HMA
- $\perp$  DOS : répertoire système contenant les commandes externes

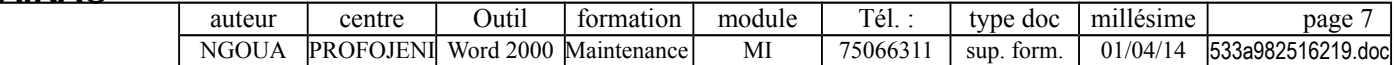

# **ORGANISATION DU SYSTEME : CHARGEMENT DU SYSTEME**

### **DEMARRAGE DU PC**

- **1- Machine à l'arrêt** : seule la **ROM** contient le BIOS, la **RAM** est vierge de toute information (et l'ensemble des fichiers systèmes est sur le disque ou la disquette système).
- **2- Mise sous tension** du micro-ordinateur.
- **3-** La **ROM-BIOS** effectue le diagnostic des différents éléments de la machine :
	- - **Interrogation des ports d'E/S** de manière à être informé de la liste des périphériques connectés et de façon à les initialiser.
	- Liste des sous-programmes d'interruption qui initialise les **vecteurs d'interruption.**
	- Initialisation des **zones de communication** entre le système et les différents composants matériels.

Pour l'utilisateur, cet autotest se présente sous forme de **messages écrits et sonores** concernant le processeur, la mémoire centrale, les interruptions, les canaux DMA, l'horloge, la ROM, le contrôleur et la mémoire vidéo, le clavier, les disques. Les bips sonores ont une signification particulière, par exemple, un bip long suivit d'un bip court indiquent que la carte mère est en panne.

- **4-** La **ROM-BIOS** charge en RAM le programme d'amorçage (boot).
	- Pour cela la ROM-BIOS cherche une **disquette** formatée sur l'unité par défaut (en général A:) et charge en RAM le programme d'amorçage (si cela a été paramétré ainsi dans le Setup).
	- En cas d'absence de disquette, la recherche s'effectue sur **disque dur,** la ROM-BIOS charge le **chargeur principal** qui analyse la **table des partitions** pour trouver la partition active (le disque dur d'un compatible PC peut accueillir jusqu'à 4 partitions différentes, pouvant être gérées par des systèmes d'exploitation différents), puis charge le **chargeur local** (**programme d'amorçage**).

### **DEMARRAGE DE MS/DOS**

**5**- Exécution du **programme d'amorçage** qui charge les fichiers **IO.SYS** et **MSDOS.SYS** (et éventuellement **DBLSPACE.BIN** s'il est présent sur le répertoire principal).

Jusqu'au DOS 6, ce programme va toujours chercher IO.SYS et MSDOS.SYS dans les premières entrées du répertoire (c'est pour cela qu'il faut insérer les fichiers systèmes tout au début de la disquette avec FORMAT/S ou SYS).

Si **DBLSPACE.BIN** est chargé (IO.SYS), il change le **CVF** (Compress Volume File) en drive **C:** (le CVF est un fichier contenant un système de fichier propre gérant les fichiers compressés).

*Sous Windows 95, c'est WINBOOT.SYS qui est chargé à la place de MSDOS.SYS et MSDOS.SYS.*

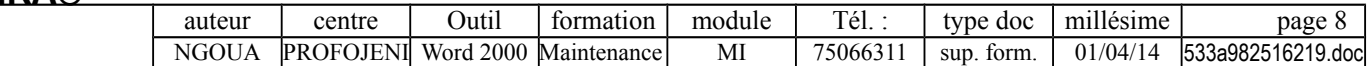

**6**- Le programme d'amorçage appelle une fonction appartenant à **MSDOS.SYS** qui lit le fichier **CONFIG.SYS** (facultatif !) sur le répertoire principal et exécute les instructions qu'il comporte.

*Sous Windows 95, WINBOOT.SYS lit SYSTEM.DAT et, éventuellement, CONFIG.SYS* 

**7**- Le programme d'amorçage charge le **COMMAND.COM.**

*Sous Windows 95, COMMAND.COM n'est chargé que s'il existe un AUTOEXEC.BAT.*

**8**- Le **COMMAND.COM** charge et exécute l'**AUTOEXEC.BAT** (sinon, il affiche la date et l'heure).

*Sous Windows 95, WINBOOT.SYS charge automatiquement HIMEM.SYS, IFS-HELP.SYS et SETVER.EXE. Enfin, il charge WIN.COM.*

# **TOUCHES SPECIALES UTILISABLES AU DEMARRAGE (à partir du DOS 6)**

lors du démarrage, la frappe de certaines touches peut modifier le chargement ...

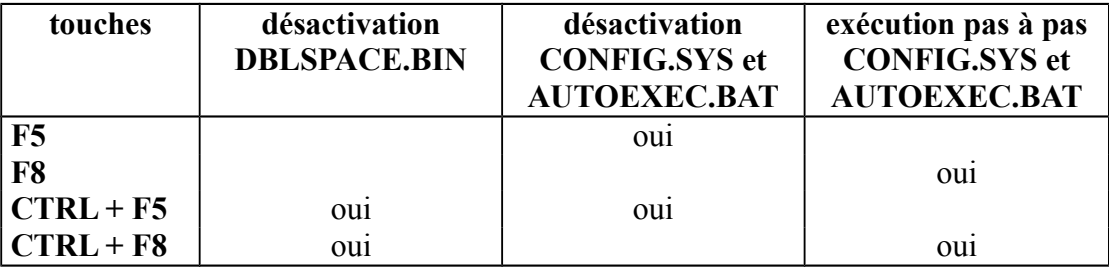

# **EXECUTION D'UNE COMMANDE UTILISATEUR**

- **1-** COMMAND.COM est en mémoire et attend la frappe d'une commande au clavier.
- **2-** L'utilisateur saisit une commande.
- **3- COMMAND.COM** interprète la commande :
	- Si c'est une **commande interne** : exécution.
	- Sinon, recherche d'un fichier dans le **répertoire courant ...**
		- Si un **fichier .COM** est trouvé : chargement du programme en RAM, puis exécution.
		- Sinon, si un **fichier .EXE** est trouvé : chargement du programme en RAM, puis exécution.
		- Sinon, si un **fichier batch** (.BAT) est trouvé : exécution des différentes commandes qu'il contient.
	- Sinon, recherche d'un fichier (COM, EXE ou BAT) dans les **différents chemins cités dans le PATH** (en commençant par la gauche).

Si le fichier est trouvé : chargement du programme en RAM, puis exécution.

- Sinon : affichage d'un **message d'erreur.**

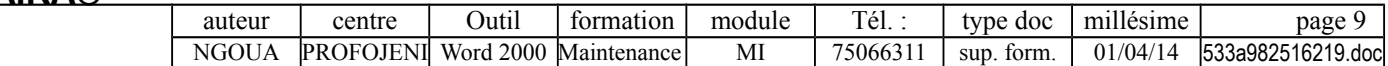

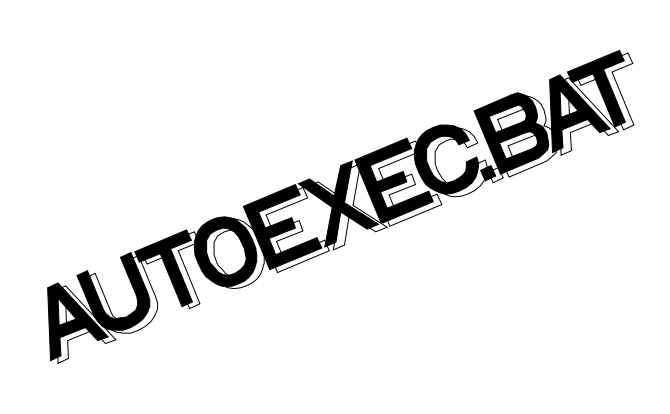

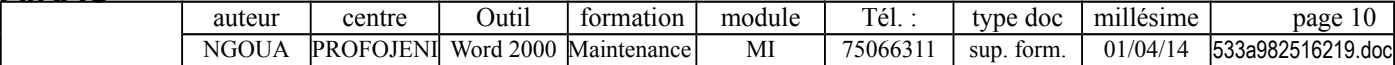

# **AUTOEXEC.BAT : PRESENTATION**

# **CARACTERISTIQUES DE L'AUTOEXEC.BAT**

- Fichier **ASCII lancé automatiquement** au démarrage du système (après le CONFIG.SYS).
- Fichier **facultatif** (s'il est absent, le système exécute les commandes DATE et TIME).
- Fichier situé dans le **répertoire principal** (voir commande SHELL).
- Certains progiciels ont une procédure d'installation qui modifie automatiquement le contenu de l'AUTOEXEC.BAT (PATH,...).
- L'exécution de l'AUTOEXEC.BAT peut être interrompue par Ctrl+C.

# **EXEMPLE D'AUTOEXEC.BAT**

```
@echo off
cls
path=c:\;c:\dos;c:\windows;c:\dbase
prompt $p$g
vsafe
smartdrv.exe /x
lh keyb fr,437,c:\dos\keyboard.sys
lh doskey
lh mode com2 baud=9600 parity=n data=8 stop=1 retry=p
lh mouse
lh share /l:500 /f:5100
mscdex.exe /d:mscd001
set temp=c:\temp
set tmp=c:\temp
set dircmd=/p
set copycmd=/y
echo on
ver
rem choix utilisateur (au bout de 15 seconde, la touche 'O' est automatiquement 
utilisée
choice /c:no /t:o,15 le réseau doit-il être lancé ?
if errorlevel 2 c:\boot\boot
if errorlevel 1 echo fonctionnement monoposte
```
# **COMMENT GAGNER DE LA MEMOIRE AVEC L'AUTOEXEC.BAT**

- **1** Désactiver les **résidents superflus** (par exemple, le gestionnaire de souris si on n'utilise la souris qu'avec Windows qui possède un gestionnaire de souris intégré).
- **2** Charger les résidents en **mémoire supérieure**.

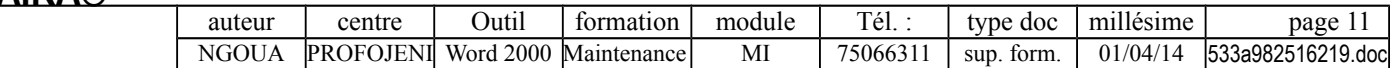

# **AUTOEXEC.BAT : COMMANDES GENERALES**

### **PROMPT [message d'attente] [séquences ANSI]**

**PROMPT** affiche le **message d'attente** du système ("prompt" ou "invite") et permet d'afficher des séquences dites "d'**échappement ANSI**" (voir **annexe**).

# **CHOICE [/C[:]touches] [/N] [/S] [/T[:]c,nn] [texte]**

 **CHOICE** attend que l'utilisateur fasse son choix parmi le menu. Cette commande peut être utilisée dans un AUTOEXEC.BAT afin d'offrir des **variantes de configuration** ; par exemples « poste local ou réseau » (avec appel du fichier de connexion au réseau), « poste Windows ou MS/DOS » (avec chargement du driver de souris), « poste bureautique ou développeur » (avec chargement du compilateur en disque virtuel).

### **Options :**

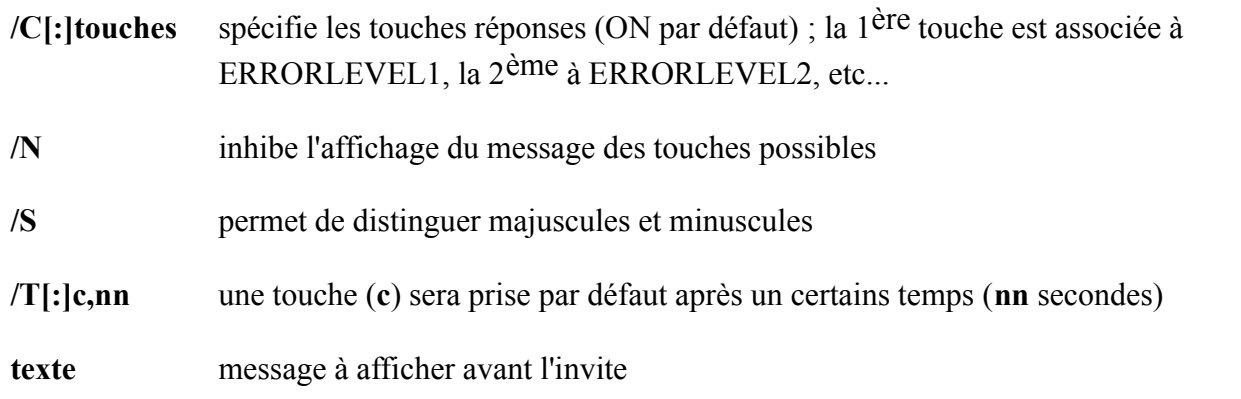

# **DATE et TIME peu usité**

**DATE** et **TIME** ne sont présents dans l'AUTOEXEC.BAT que si l'horloge du système ne fonctionne pas lorsque l'ordinateur est éteint (des commandes telles que XCOPY, BACKUP et RESTORE peuvent ne pas fonctionner correctement si l'horloge n'est pas à l'heure).

### **VOL**

Donne le nom du volume courant.

### **VER**

Donne la version du système.

### **DOSKEY [...]**

**DOSKEY** installe un résident (3 Ko) qui **mémorise les dernières commandes DOS** et permet de les rappeler en utilisant les flèches de direction et les touches fonctions (F7, Alt+F7, F8, F9). DOSKEY permet également de créer des macros.

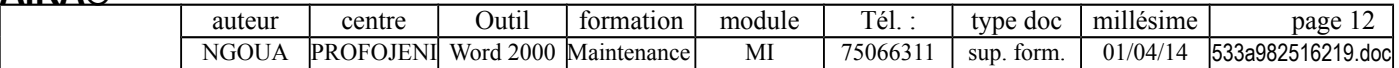

# **AUTOEXEC.BAT : GESTION DE L'ENVIRONNEMENT**

### **SET [variable [= chaîne]]**

 **SET** permet de stocker une chaîne de caractères dans une **variable d'environnement.**

**SET** affiche les différentes variables d'environnement

**SET variable =** supprime la variable

**Variables systèmes** (certaines de ces variables sont créées automatiquement par le système) :

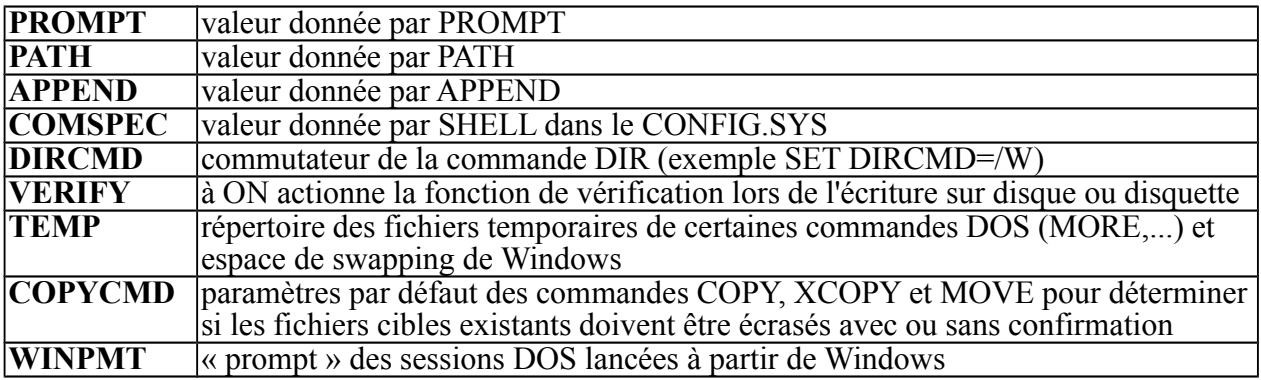

- **Variables utilisateur** : pour les fichiers batch.
- **Variables créées par l'installation de certains progiciels** (Turbo C, MS Cobol,...) : de nombreux logiciels (dont les compilateurs) utilisent des variables systèmes pour spécifier des répertoires (du type TMP, LIB, INCLUDE,...).

**Remarques** :

- Le contenu de la variable commence immédiatement après le signe d'égalité. Ainsi « SET nom=Miles » et « SET nom= Miles » n'ont pas le même contenu.
- Certains langages offrent des fonctions permettant de récupérer la valeur d'une variable d'environnement (par exemple, la fonction GETENV() de DBASE IV).
- SET peut également être utilisée dans le **CONFIG.SYS** (MS/DOS 6).
- Le nombre de variables est limité par la taille de l'environnement (160 octets par défaut).

### **COMMAND [/E :n] [/C commande]**

Cette commande charge à nouveau l'interpréteur de commande (par exemple, pour exécuter un fichier batch).

Exemple : COMMAND /E : 256 / C Boot lance le fichier Boot.bat

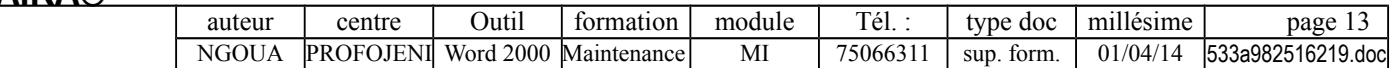

# **AUTOEXEC.BAT : GESTION DES CHEMINS DE RECHERCHE**

### **PATH [chemin][;chemin] ...**

**PATH** définit les **chemins de recherche des commandes (COM, EXE et BAT)**

- **PATH** affiche le répertoire courant
- **PATH** ; supprime les chemins de recherche

 **Ordre de recherche des commandes** : répertoire courant, puis chemins précisés dans le PATH ; il faut donc placer au début les chemins les plus utilisés.

- Il est **inutile de placer dans le chemin du PATH** les **applications Windows** (dont le chemin est rattaché à l'icône dans Windows) et les **applications réseaux** (dont le chemin peut être rajouté automatiquement dans le PATH lors de la connexion au réseau).
- Pour limiter la **durée de recherche**, on peut choisir de n'inclure dans le chemin que les répertoires contenant plusieurs programmes. Dans ce cas, on créera un petit batch d'appel pour chaque logiciel, ce batch étant placé dans un répertoire BAT (qui lui est dans le chemin du PATH).

Exemple: C:\BAT\WORD.BAT contient CD C:\WORD5 **WORD** 

### **La ligne de PATH est limitée par défaut à 127 caractères.**

Si le PATH est trop grand, il faut augmenter la mémoire disponible pour stocker l'environnement avec la commande SHELL du CONFIG.SYS.

On peut aussi utiliser la commande SET PATH=... dans le CONFIG.SYS (mais cette ligne de commande ne sera pas automatiquement mise à jour lors de l'installation d'application).

Attention ! il ne faut pas mettre d'espace dans le chemin du PATH.

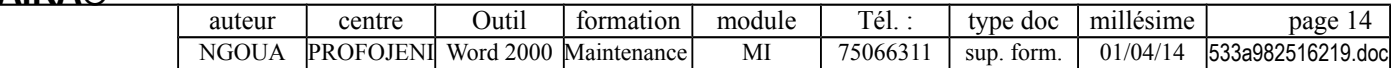

# **AUTOEXEC.BAT : GESTION DES FICHIERS ET DES DISQUES**

# **SHARE [/F :place][/L :verrou]**

 **SHARE.EXE** est un programme résident (6 Ko) qui installe le partage et le verrouillage de fichiers ; cette commande est utile dans un contexte multi-utilisateur (réseau local) ou multi-tâche (par exemple, Word 6 sous Windows). Cette commande était obligatoire jusqu'au DOS 4 pour travailler avec des disques de plus de 1024 cylindres (table étendue).

Windows for Workgroups inclut WSHARE.386, une version spécifique du gestionnaire de périphérique virtuel (Vxd) de SHARE.EXE. Dans ce cas, il est préférable d'enlever SHARE.EXE qui risque de provoquer des conflits.

#### **Options** :

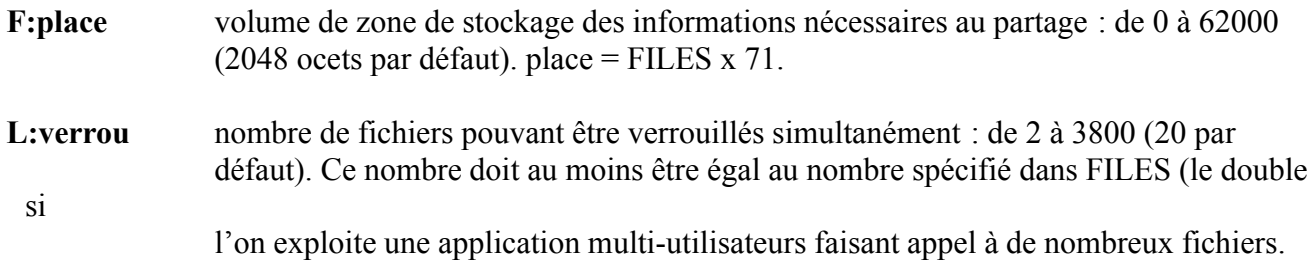

#### **Exemples** :

**SHARE.EXE /L:500 /F:5100** est nécessaire pour utiliser **Word 6** sous Windows (sinon, il est impossible d'enregistrer un document au format Word 6).

**SHARE** est utile avec un client réseau Netware sous MS/DOS, sinon **KEYB** ne fonctionne pas.

### **SUBST [unité :][chemin][/D] peu usité**

 **SUBST.EXE associe un nom d'unité à un chemin** (voir LASTDRIVE dans le CONFIG.SYS si une unité logique de substitution dépasse E :).

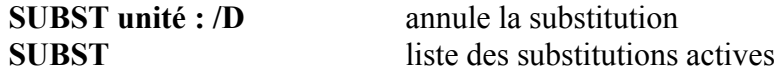

 **Exemple** : **SUBST E: C:\BIN\PIERRE** (toute commande utilisant E : s'appliquera en fait à C:\BIN\PIERRE).

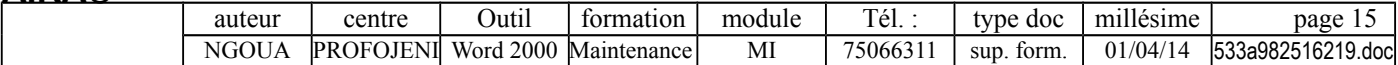

# **AUTOEXEC.BAT : GESTION DES PERIPHERIQUES**

# **KEYB xx [,yyy],chemin\KEYBOARD.SYS [/ID :nnn] [/E]**

### **KEYB.COM configure le clavier en fonction de la nationalité**

D'origine les claviers sont en général en **QWERTY** ; pour travailler en **AZERTY**, il faut remplacer la routine de gestion stockée en ROM, et appelée par l'interruption INT9h, par un module logiciel résident en RAM (la table des vecteurs est modifiée pour y mettre l'adresse où est implanté le module en RAM).

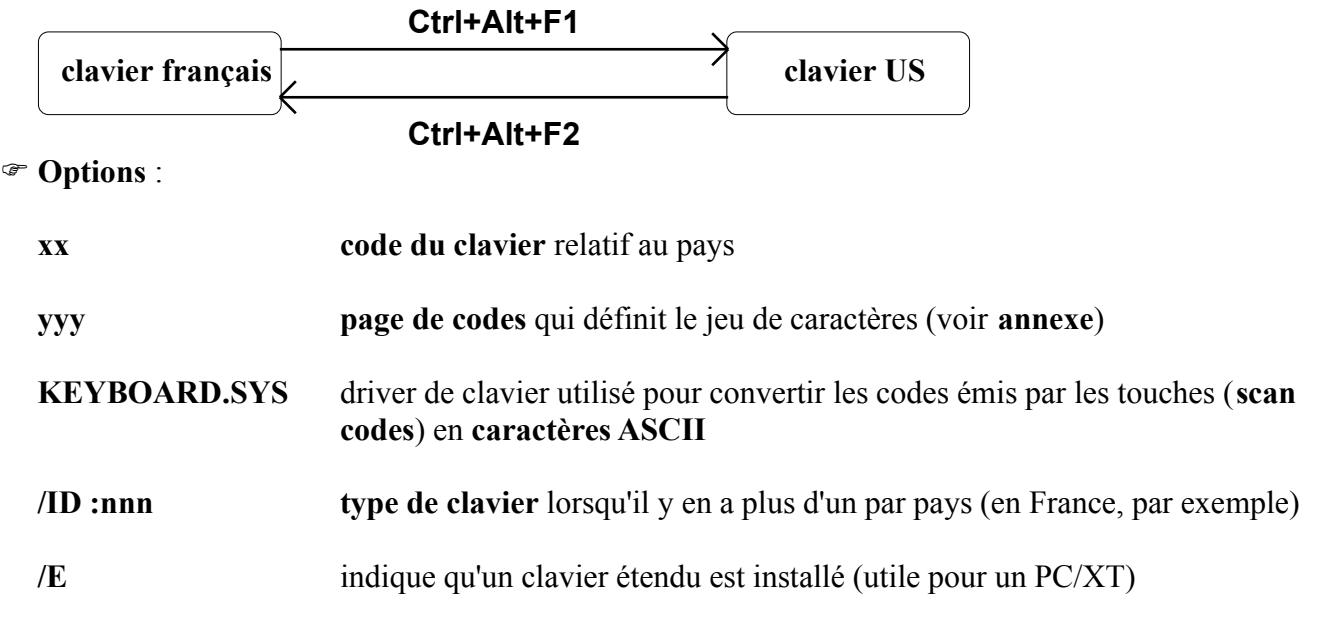

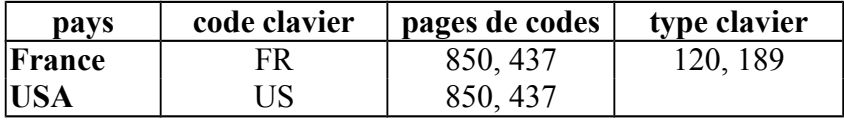

**KEYB** sans paramètre donne le jeu de caractères courant.

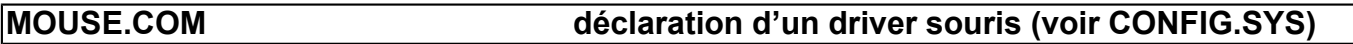

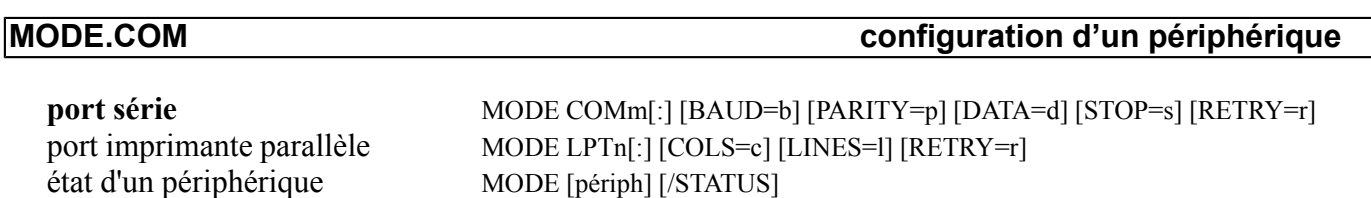

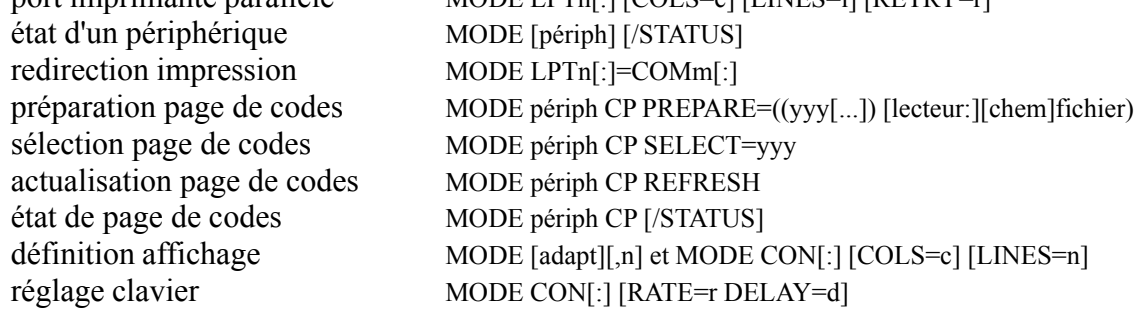

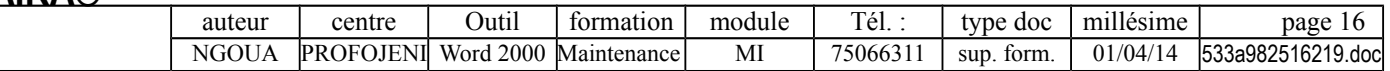

# **MSCDEX /D:gestionnaire1 [/D:gestionnaire2... ] [/E] [/K] [/S] [/V] [/L:lettre] [/M:nombre]17**

 **MSCDEX** permet d'accéder à un lecteur **CD-ROM.** Le gestionnaire de périphérique, fourni avec le lecteur CD-ROM, doit être chargé dans le **CONFIG.SYS** en utilisant la commande DEVICE.

**Conseils** :

- MSCDEX n'est **pas chargeable en mémoire haute**, et doit être **chargé en dernier mais avant le cache et le driver de réseau**.
- La commande MSCDEX ne doit pas être utilisé une fois que **Windows** est lancé.

**Options** :

**/D:gestionnaire1 [/D:gestionnaire2... ]** : signature du premier gestionnaire de CD-ROM qui doit doit correspondre au paramètre spécifié par le commutateur /D de la commande du fichier CONFIG.SYS qui démarre le gestionnaire de CD-ROM ; les commutateurs /D supplémentaires correspondent aux gestionnaires additionnels de CD-ROM

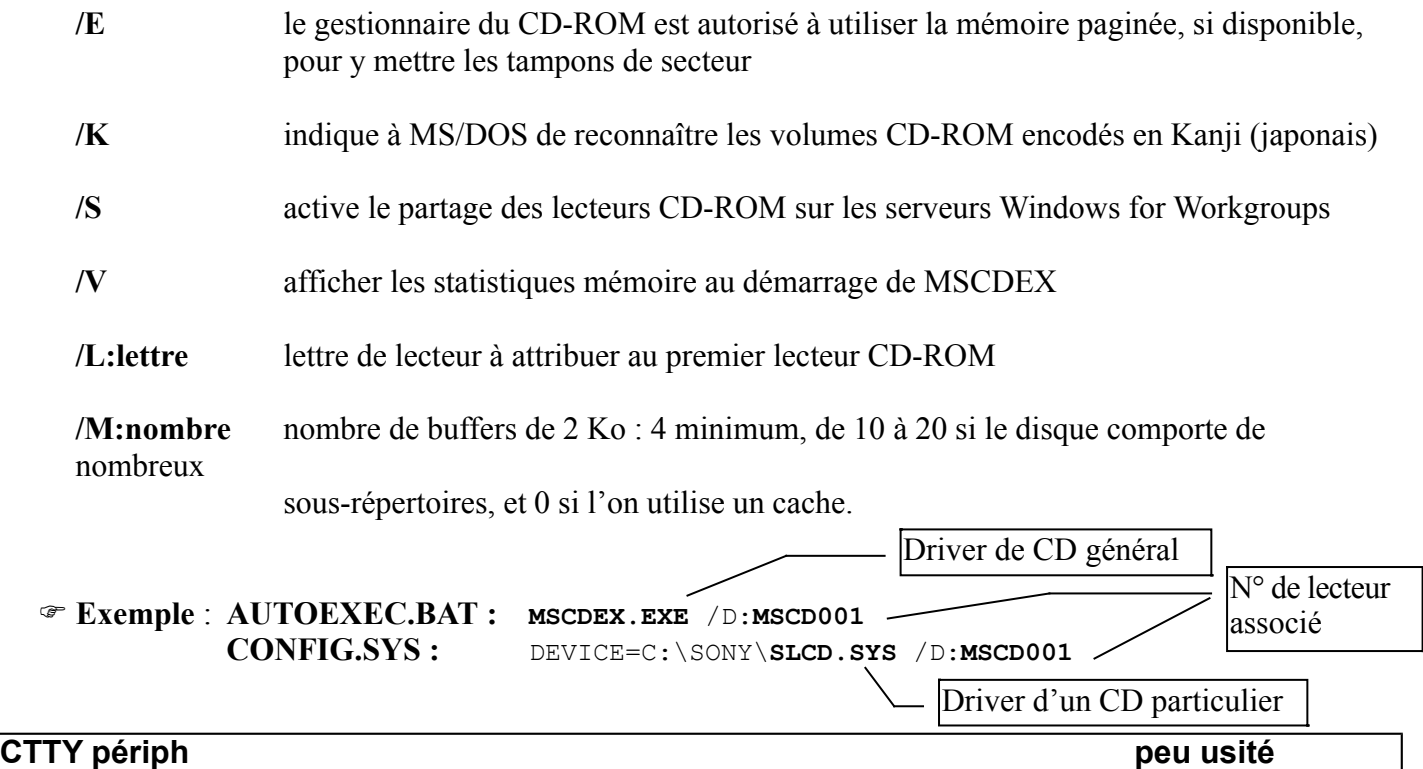

**CTTY** change le terminal qui contrôle le système.

**périph** = PRN, LPT1 à 3, CON, AUX, COM1 à 4

 **Exemple :** CTTY COM1 : passe le contrôle des entrées/sorties à un terminal à distance connecté au port COM1 (et CTTY CON repasse le contrôle au clavier/écran local).

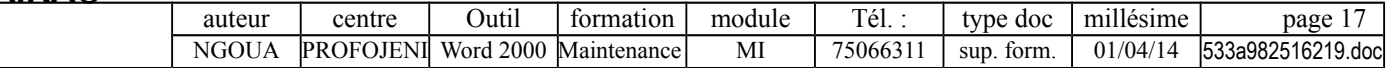

# **AUTOEXEC.BAT : GESTION MEMOIRE**

### **LH ou LOADHIGH [chemin] programme LOADHIGH [/L:région1[,taillemin1][;région2[,taillemin2]...] [/S]]**

**LH** charge un programme **résident** en mémoire supérieure.

### Au préalable, il faut avoir déclaré dans le **CONFIG.SYS** : le driver **HIMEM.SYS DOS=UMB** le driver **EMM386.SYS**

Le programme **MEMMAKER** optimise le chargement des résidents en mémoire supérieure.

 **Contraintes** : Ce chargement ne fonctionne qu'à partir du **80386**. Si le système se bloque par intermittence, il faut désactiver le chargement du programme en résident.

**Options** (utilisées en général par MEMMAKER) :

**/L:région1[,taillemin1][;région2[,taillemin2]]...** : Charge le programme dans une région mémoire particulières (la commande MEM/F permet d'afficher les zones de mémoire disponibles) ; il est possible de spécifier plusieurs zones (ce qui est nécessaire pour certains programmes).

**/S** : Réduit un UMB à sa taille minimum pendant le chargement du programme.

**Exemples** :

LH C:\DOS\DOSKEY LOADHIGH /L:1,6400 C:\DOS\DOSKEY

# **[chemin]SMARTDRV [/X] [...]**

**SMARTDRV** lance ou configure un **cache** en **mémoire étendue** (si l'on a installé HIMEM.SYS).

Par défaut, **l'installation** de MS-DOS 6.2 configure le **cache seulement en lecture**. Pour activer le cache en écriture, il suffit de taper : smartdrv c+. **Attention** : avec un **cache en écriture**, **avant de relancer l'ordinateur ou de le mettre hors tension**, taper SMARTDRV /C pour être sûr SMARTDrive a bien terminé toutes les opérations d'écriture du cache sur le disque dur (cela n'est pas nécessaire si l'on relance l'ordinateur avec CTRL+ALT+SUPPR).

Si la zone de **mémoire supérieure** est disponible, SMARTDrive y est automatiquement chargé (si HIMEM.SYS et EMM386.EXE sont chargés) ; il n'est pas nécessaire d'utiliser la commande LOADHIGH (bien que MEMMAKER mette cette commande).

Si l'on utilise un **lecteur CD-ROM** et que l'on veut utiliser le cache, il faut charger MSCDEX avant de charger SMARTDrive. Si l'on ne veut pas de cache pour le CD-ROM, charger SMARTDrive avec le commutateur /U. (le programme d'installation de MS-DOS ajoute la commande SMARTDRV au début de l'AUTOEXEC.BAT, avant toute autre commande.). Pour savoir si SMARTDrive met en cache le CD-ROM, taper SMARTDRV à l'invite MS-DOS.

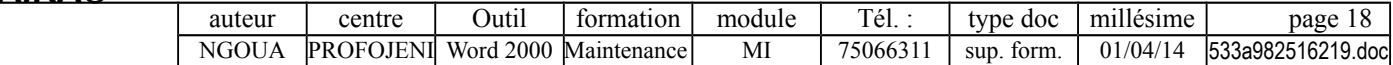

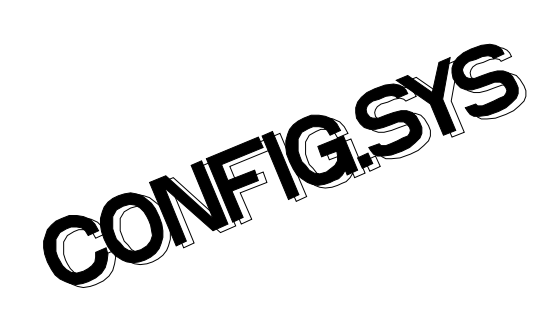

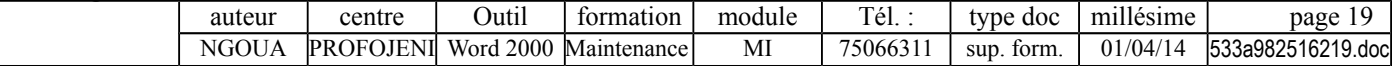

# **CONFIG.SYS : PRESENTATION**

### **CARACTERISTIQUES DU CONFIG.SYS**

- Fichier **ASCI**I analysé **automatiquement** au démarrage du système.
- Fichier **facultatif** (s'il est absent le système utilise les paramètres implicites de chaque commande).
- Fichier situé dans le **répertoire principal.**
- A l'exception de BREAK, les commandes du CONFIG.SYS ne peuvent pas s'exécuter directement à partir de la ligne de commande.
- Certains progiciels ont une procédure d'installation qui modifie automatiquement le contenu du CONFIG.SYS (FILES, BUFFERS, DEVICE,...).
- L'analyse du CONFIG.SYS, une fois commencée, ne peut pas être interrompue.
- Un point d'interrogation (?) entre le nom d'une commande et le signe égal (=) provoque une demande de confirmation de l'exécution de cette commande. Par exemple, DEVICE? =C:\DOS\RAMDRIVE.SYS.

# **EXEMPLE DE CONFIG.SYS**

device=c:\dos\himem.sys dos=high,umb device=c:\dos\emm386.exe noems country=033,437,c:\dos\country.sys buffers=20 files=30 stacks=0,0 shell=c:\dos\command.com c:\dos /e:512 /p lastdrive=I

devicehigh=c:\dos\setver.exe devicehigh=c:\sony\slcd.sys /d:mscd001 devicehigh=c:\dos\dblspace.sys /move

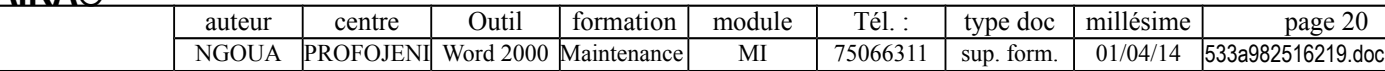

# **CONFIG.SYS : COMMANDES GENERALES**

### **REM [commentaire] ou ; [commentaire]**

# **SHELL=[1er chemin]COMMAND.COM [2ème chemin] [périphérique] [/E:nnnn] [/P [/MSG]]**

 **SHELL** permet de changer le **chemin d'accès à l'interpréteur de commande COMMAND.COM** (répertoire principal par défaut) ; l'AUTOEXEC.BAT doit être dans le même répertoire que le COMMAND.COM (mais il est possinble de charger un autre interpréteur de commandes, par exemple NDOS de Norton).

### **Options :**

**1er chemin** : emplacement du COMMAND.COM (variable COMSPEC)

**2ème chemin** : emplacement du COMMAND.COM

**périphérique** : périphérique d'entrée/sortie (voir CTTY)

**/E:nnnnn** : taille de l'environnement (en octets) comprise entre 160 et 32 768 (256 par défaut), MS-DOS arrondit ce chiffre au multiple de 16 supérieur

**/P** : permet d'obtenir une copie permanente de l'interpréteur de commande, qui ne peut alors pas être interrompu avec EXIT ; ce paramètre force le chargement automatique de l'AUTOEXEC.BAT (**si ce paramètre n'est pas indiqué, l'AUTOEXEC.BAT n'est pas exécuté**)

**/MSG** tous les messages d'erreur doivent être stockés en mémoire

**Exemple** : SHELL = C:\COMMAND.COM C:\ /E :1024 /P

### **COUNTRY=xxx,[yyy][,chemin\COUNTRY.SYS]**

 **Configuration nationale** (format date et heure, symbole monétaire, séparateur décimal, convertion majuscules/minuscules).

 **Options** :

**xxx** code pays = préfixe téléphonique du pays

**yyy** page de code du pays choisi (parmi les deux pages disponibles pour chaque pays)

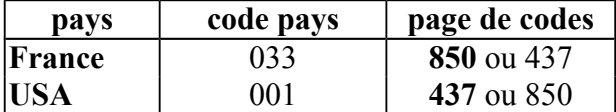

**Exemple** : COUNTRY=033,,COUNTRY.SYS

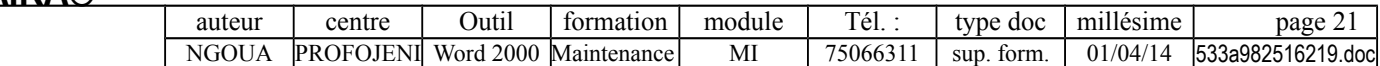

### **LASTDRIVE=x**

- La lettre donnée en paramètre à **LASTDRIVE** indique le **nombre maximal d'unités** (de A à Z, la valeur par défaut est la lettre suivant le dernier lecteur utilisé). Chaque lecteur supplémentaire au-delà de E utilise 100 octets de mémoire.
- **Cas où l'on a besoin d'avoir plus de 5 unités** : lecteurs de disques supplémentaires, disques virtuels, commandes JOIN et SUBST, réseau local,...

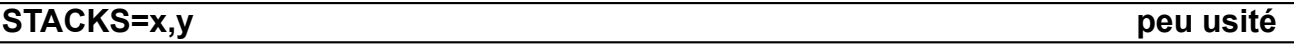

- **STACK permet d'augmenter la taille mémoire allouée aux piles**
	- **x** nombre de piles (0 ou de 8 à 64)
	- **y** taille de chaque pile (0 ou de 32 à 512)

Les valeurs par défaut sont «  $0,0$  » sur XT ou «  $9,128$  » dans les autres cas.

- La commande STACKS permet au système d'utiliser une **pile séparée pour chaque interruption matérielle.** Si **STACKS=0,0**, MS/DOS n'utilise pas une pile séparée, mais la pile utilisateur (ce qui libère un espace mémoire égal au nombre de piles que multiplie la taille de chaque pile). STACKS doit être placé après BUFFERS (les piles de données sont créées dans les buffers).
- Le message d'erreur « Stack overflow » est affiché en cas de saturation de la pile. Cela peut être effectivement dû à la valeur du paramètre STACK, mais aussi à un résident travaillant en tâche de fond ou à un conflit d'interruption.

#### **BREAK=on/OFF peu usité**

**interruption du programme par Ctrl-C** quand le système fera appel à la console (OFF) ou immédiatement à chaque appel DOS INT21h (ON) ; BREAK peut aussi être utilisé dans l'AUTOEXEC.BAT

### **SWITCHES = [/F] [/K] [/N] [/W] peu usité**

**SWITCHES** spécifie l'utilisation des fonctions d'un clavier conventionnel même si un clavier étendu est installé.

**SWITCHES=/N** désactive les touches SHIFT, F5 et F8 afin qu'elles ne soient par utilisées au démarrage pour interrompre les fichiers de configuration.

**SWITCHES=/F** évite la pause de 2 secondes lors du démarrage du système.

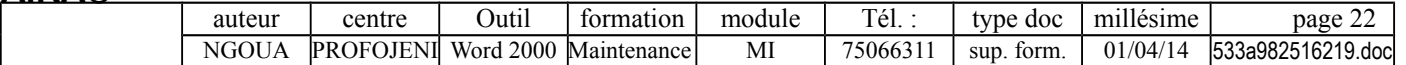

# **CONFIG.SYS : GESTION DE FICHIERS**

Pour un logiciel particulier, la valeur est souvent conseillée dans la **documentation** ou modifiée directement dans le CONFIG.SYS par la procédure d'**installation**. Dans le cas contraire, il faut expérimenter la commande BUFFER ou FILES afin de trouver la valeur optimale.

# **BUFFERS = n [m] [/X]**

- **BUFFERS** donne le **nombre de buffers d'entrée/sortie à réserver en mémoire pour les accès disques.** Un **buffer (mémoire tampon)** est une zone de RAM (située en HMA si DOS=HIGH) dans laquelle le DOS stocke le secteur lu ou à écrire sur le disque.
	- **Avantage** : lorsque le DOS effectue une lecture, il va d'abord vérifier si la partie concernée se trouve dans le buffer dont l'accès est beaucoup plus rapide que celui du disque.
	- **Inconvénients** : place mémoire occupée et ralentissement des programmes du fait du temps de lecture des buffers.

### **Options** :

- **n** nombre de blocs de 512 octets (entre 1 et 99) valeurs par défaut =  $2, 3, 5, 10$  ou 15 (selon les configurations) valeurs conseillées = **20 ou 30** sans cache, **3** avec cache, **10** avec cache et lecteur compressé
- **m** nombre de buffers dans le cache secondaire (de 0 à 8) : 0 avec un cache
- **/X** charge les buffers en mémoire étendue (dysfonctionnements possibles)
- **Remarques** : chaque buffer utilise **532 octets** de mémoire.

### **FILES=n**

- **FILES** indique le **nombre de fichiers pouvant être ouverts simultanément par programme** ; le DOS tient un suivi des fichiers ouverts en utilisant des **descripteurs de fichiers** (**File Handle** de 64 octets).
- Valeurs de **n** = de 8 à 255 (8 par défaut)
	- **20** pour MS/DOS (5 fichiers rien que pour le système) **30** (pour Windows et certains logiciels de comptabilité ou SGBD) **50** pour Access **99** pour Dbase

#### **FCBS=n,m peu usité**

**FCBS** fixe le nombre de FCB (File Control Block) pouvant être ouverts simultanément. Les FCB sont utilisés par les anciens programmes (les FCBS ont été remplacés par les descripteurs de fichiers FILES). Cette commande prend la valeur 4 par défaut (mettre **FCBS=1**).

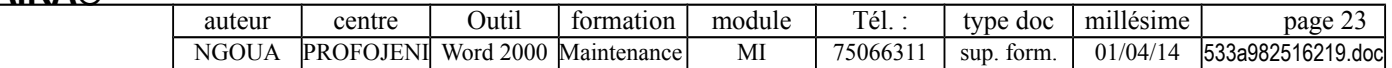

# **CONFIG.SYS : COMMANDES DEVICE**

### **DEVICE=fichier.SYS | .EXE [paramètres]**

**DEVICE** permet de charger en mémoire un driver de périphérique (streamer, souris,...). Il est souhaitable de remplacer DEVICE par **DEVICEHIGH** qui charge le driver en mémoire supérieure (voir plus loin). Attention ! les fichiers **COUNTRY.SYS** et **KEYBOARD.SYS** ne sont pas chargés par DEVICE (ce ne sont pas des drivers).

### **DEVICE=ANSI.SYS [/X] [/K] [/R] peu usité**

Cet **émulateur de terminal ANSI** permet d'utiliser les fonctions de contrôle étendu de l'écran/clavier selon la norme Ansi (affichage graphique, contrôle du déplacement du curseur, réaffectation des touches). Les séquences de codes ANSI sont interprétées par ANSI.SYS et non pas envoyées directement à l'écran. Ces possibilités sont utilisées avec la commande **PROMPT** et par certains petits utilitaires ou progiciels (VENTES IA) qui nécessitent donc la présence de cette configuration.

### **DEVICE=[chemin] SETVER.EXE**

**SETVER** charge la table des versions MS/DOS en mémoire (liste des noms de programmes, ainsi que la version MS/DOS avec laquelle chaque programme doit fonctionner).

Certains logiciels cherchent le n° de version du DOS pour une utilisation plus efficace des outils internes du système. Lorsque leurs routines de vérification ne reconnaissent pas de version du DOS supérieure à 4, ils ne s'exécutent pas. SETVER permet de contourner ce problème en gérant une table de correspondance qui renvoie à l'application le n° de version de l'ancien système. Pour afficher ou modifier cette table, il faut utiliser la commande **SETVER.EXE.**

Par exemple, pour exécuter le Backup de MS/DOS 5.0 (après avoir déclarer SETVER dans le Config.sys), exécuter « SETVER BACKUP.EXE 5.00 ».

**DEVICE=INTERLNK.EXE [...]**

Cette commande **redirige** les demandes d'opération concernant un ou plusieurs **lecteurs ou ports d'imprimante** clients Interlnk vers un ou plusieurs lecteurs ou ports d'imprimante du serveur Interlnk. Ce gestionnaire est indispensable pour pouvoir utiliser les commandes **INTERLNK** et **INTERSVR.**

### **PERIPHERIQUES NON STANDARD : exemples ...**

### **DEVICE=MOUSE.SYS** de souris

### **DEVICEHIGH=C:\SONY\SLCD.SYS /D:MSCD001** driver de CD-ROM

### **AUTRES DRIVERS (peu usités)**

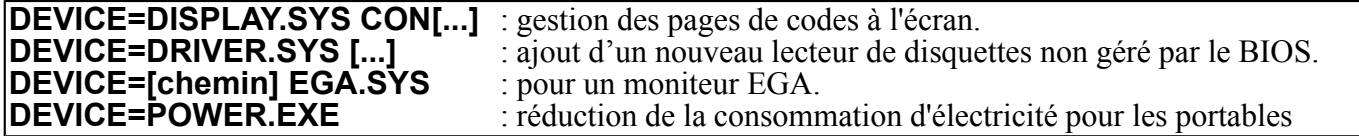

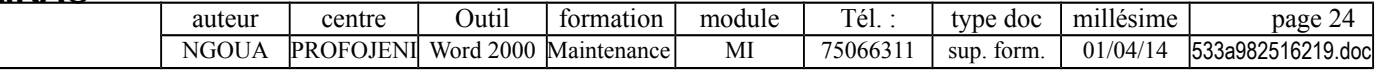

# **CONFIG.SYS : GESTION MEMOIRE (voir cours sur les mémoires)**

### **CHOIX DES VERSIONS DE DRIVER**

MS/DOS et WINDOWS possèdent tous deux des drivers HIMEM.SYS, RAMDRIVE.SYS et SMARTDRV.SYS. Il faut choisir les pilotes les plus récents.

# **ORDRE DES COMMANDES DE GESTION MEMOIRE**

### 1- **DEVICE=HIMEM.SYS**

### 2- **DOS=HIGH, UMB**

- 3- déclaration du **driver de mémoire paginée** livré avec la carte (dans le cas où le système est équipé de mémoire paginée physique)
- 4- **drivers utilisant la mémoire étendue** (RAMDRIVE, SMARTDRV,...)

### 5- **DEVICE=EMM386.EXE**

- 6- **drivers utilisant de la mémoire paginée** (RAMDRIVE, SMARTDRV,...)
- 7- **drivers utilisant de la mémoire supérieure**

# **COMMENT GAGNER DE LA MEMOIRE AVEC LE CONFIG.SYS**

- Désactiver les drivers superflus.
- Mettre le DOS en HMA.
- Mettre les caches et les disques virtuels en mémoire paginée ou étendue.
- "Jouer" sur les commandes BUFFERS, FILES, STACKS, LASTDRIVE, FCBS.
- Préférer la commande LOADHIGH (AUTOEXEC.BAT) à INSTALL (CONFIG.SYS) pour charger les résidents.

# **DEVICE=[chemin]HIMEM.SYS [...]**

**HIMEM.SYS** est un **gestionnaire de HMA et de mémoire étendue** (si le système est équipé de mémoire étendue), il empêche que deux applications ou driver utilisent la même partie de la mémoire simultanément. Le plus souvent, il est inutile de spécifier des commutateurs, car les valeurs par défaut s'appliquent à la plupart des configurations matérielles.

Ajouter la commande **DOS=HIGH** pour charger de DOS en HMA (voir ci-dessous).

L'option **/TESTMEM:OFF** désactive le test mémoire d'HIMEM au démarrage.

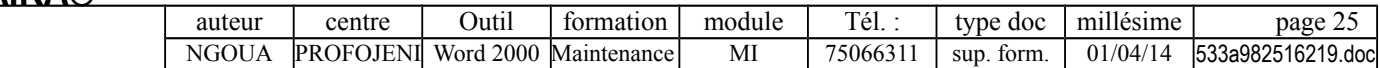

# **DOS = [HIGH | LOW] [,] [ UMB | NOUMB]**

- **DOS=HIGH** précise qu'une partie de MS/DOS doit **se charger dans la HMA**, ce qui libère 50 Ko de mémoire conventionnelle. DOS=HIGH doit être sur la ligne qui suit la déclaration de **HIMEM.SYS**. La commande **VER/R** indique si le système est chargé en mémoire conventionnelle ou haute.
- **DOS=UMB** précise que MS/DOS doit maintenir un **lien avec la mémoire supérieure**, pour cela il se prépare à la création d'UMB (mais DOS=UMB ne les crée pas lui-même). Cette option ne fonctionne qu'à partir du **80386** ayant au moins 350 Ko d'extension mémoire.

### **DEVICE=[chemin]EMM386.EXE [...]**

- **EMM386.EXE** peut avoir deux fonctions :
	- EMM386 permet d'**accéder à la mémoire supérieure (à partir d'un 386).** EMM386 topographie la mémoire supérieure en y créant des UMB.
	- EMM386 permet d'**émuler de la mémoire paginée en mémoire étendue** (avec l'option **RAM**). EMM386 émule par défaut 256 Ko de mémoire paginée (correcte pour un 80386 ayant 1 Mo de RAM, mais 512 Ko convient mieux pour 2 Mo de RAM).
- L'option **NOEMS** donne accès à la zone de mémoire supérieure, mais pas à la mémoire paginée.

**Cohérence avec les autres déclarations** :

- **HIMEM.SYS** et **DOS=UMB** doivent être déclarés avant EMM386.EXE
- EMM386.EXE doit précédé toute commande **DEVICEHIGH**

# **DEVICE = RAMDRIVE.SYS [t [s [d] ] ] [/E|/A]**

### **RAMDRIVE** permet de gérer un **disque virtuel**.

**Exemple** : DEVICE=RAMDRIVE.SYS 2000 512 300 /E

### **DEVICE=[chemin]SMARTDRV.EXE /DOUBLE\_BUFFER avec interface SCSI**

Driver réalisant la fonction **double tampon** de SMARTDrive. Cette fonction permet de rendre compatible certains disques dur ou un autre périphérique ne fonctionnant pas avec EMM386 ou avec Windows en mode 386 étendu. Cette fonction est utilisée avec une interface **SCSI** (et dans certains cas avec une interface **ESDI** ou un bus **MCA**). Le double tampon de SMARTDrive (2 Ko) ne peut pas être chargé en mémoire haute.

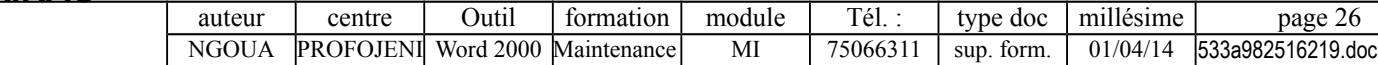

### **DEVICEHIGH [[/L:région1[,taillemin.1][;région2[,taillemin.2] [/S]]=[chemin]fichier [param]**

 **DEVICEHIGH** remplace DEVICE et **charge un driver en mémoire supérieure** (si c'est possible, sinon cette commande fonctionne comme DEVICE) avec les **contraintes** suivantes :

Il est conseiller de charger en premier les drivers les plus volumineux (utiliser la commande **MEM/C** afin de comparer les tailles des résidents à charger et les blocs UMB).

Ce chargement ne fonctionne qu'à partir du **80386** ayant au moins 350 Ko d'extension mémoire.

Attention ! certains drivers nécessitent de la mémoire supplémentaire après leur chargement, d'autres refusent de fonctionner correctement en mémoire supérieure.

Les drivers suivants peuvent être chargés en mémoire supérieure : DISPLAY.SYS, DRIVER.SYS, EGA.SYS, ANSI.SYS, PRINTER.SYS, RAMDRIVE.SYS, SETVER.EXE, SMARTDRV.SYS.

### **DEVICEHIGH=DBLSPACE.SYS /MOVE**

DBLSPACE.SYS n'est pas un vrai driver de gestion de disque compressé. Son rôle consiste simplement à permettre le chargement de DBLSPACE.BIN (44 Ko) en mémoire supérieure.

### **INSTALL [chemin] fichier [param] peu usité**

**INSTALL charge un résident** (par exemples, KEYB, NLSFUNC, SHARE,...) **en mémoire conventionnelle** en prenant **moins de place** (par rapport au chargement à partir de l'AUTOEXEC.BAT). Comme INSTALL ne charge les résidents qu'en mémoire conventionnelle, on pourra donc préférer LOADHIGH qui effectue le chargement dans les UMB (voir AUTOEXEC.BAT). De plus, certains programmes risques de ne pas fonctionner correctement s'ils sont chargés avec INSTALL (ceux qui utilisent des variables d'environnement ou des touches de raccourci).

Les commandes **INSTALL** doivent figurer après les commandes **DEVICE** et avant le chargement de **l'interpréteur de commandes.**

### **INSTALLHIGH résident**

**INSTALLHIGH charge un résident en mémoire supérieure** depuis le Config.sys (commande non documentée).

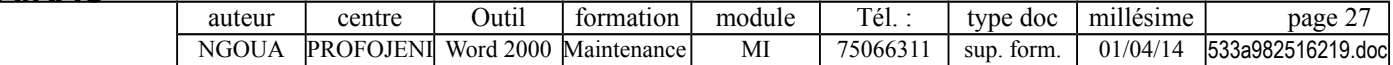

# **CONFIG.SYS : MENUS**

### **MENUS**

 A partir de MS/DOS 6.0, il est possibles d'utiliser certaines commandes de gestion de menus dans un CONFIG.SYS afin d'offrir des **variantes de configuration** ; par exemples ...

- poste local ou réseau (avec chargement des drivers de réseau)
- poste Windows ou MS/DOS (avec chargement du driver de souris)
- poste bureautique ou développeur (avec création d'un disque virtuel)
- poste bureautique ou multimédia (avec les drivers correspondants)

**Démarche de création de menus**

- Dans le **CONFIG.SYS**, définir un entête **[menu]** suivi d'une ou plusieurs commandes **MENUITEM.**
- Les commandes **MENUDEFAULT**, **MENUCOLOR** et **SUBMENU** peuvent être utilisées pour définir des caractéristiques particulières du menu de démarrage.
- Créer un bloc de configuration pour chaque configuration souhaitée ; un bloc de configuration commence par un entête de bloc **[nom\_config]**. Dans chaque bloc, ajouter les commandes qui doivent exécutées au démarrage.

Le nom de bloc **[Common]** est réservé pour les commandes communes à toutes les configurations ; il est conseillé de placer ce bloc à la fin du fichier (en effet, certaines applications, lors de leur installation, viennent ajouter automatiquement leurs déclarations de driver et de programmes résidents à la fin du CONFIG.SYS).

• Dans le fichier **AUTOEXEC.BAT**, le nom de la configuration choisie peut être utilisé avec la variable d'environnement **CONFIG** (exemples, IF %CONFIG% GOTO ...).

### **Remarques**

Il est possible de définir jusqu'à **9 éléments par menu** (pour en définir plus, il faut utiliser SUBMENU).

Les **noms de bloc** ne doivent pas dépasser 70 caractères (les caractères  $\lor$ ; = [ ] est espaces sont interdits).

Chaque bloc de menu doit comporter au moins une commande **MENUITEM** ou **SUBMENU.**

MS-DOS affiche les éléments de menu dans l'ordre où ils apparaissent dans le bloc de menu et les numérote automatiquement, en attribuant systématiquement le numéro 1 au premier d'entre eux.

En cas de configurations multiples, **MEMMAKER** doit être exécuté sur chaque configuration mise dans un fichier à part.

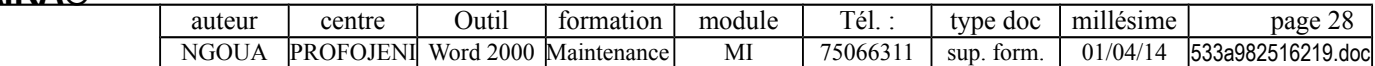

#### **MENUITEM=bloc[,texte\_menu]**

MENUITEM définit un **élément du menu de démarrage**. Cette commande s'utilise uniquement dans les blocs de menu du fichier CONFIG.SYS.

**bloc** : spécifie le nom du bloc de configuration associé à l'élément. Ce bloc doit être défini sur une autre ligne du fichier CONFIG.SYS. Lorsque l'on sélectionne un élément dans le menu de démarrage, MS-DOS exécute les commandes figurant dans le bloc de configuration qui lui est associé. Si MS-DOS ne trouve pas de bloc du nom spécifié, l'élément n'apparaîtra pas dans le menu.

**texte menu :** message associé à l'élément de menu (nom du bloc par défaut).

### **MENUDEFAULT=bloc[,délai]**

MENUDEFAULT spécifie l'**élément de menu par défaut** (sinon, le premier est pris par défaut) ; le **délai** indique la durée (entre 0 et 90 secondes) après laquelle MS/DOS applique la configuration par défaut.

#### **MENUCOLOR=x[,y]**

MENUCOLOR définit la **couleur du texte de menu (x) et celle du fond de l'écran (y)**. Les numéros de couleurs possibles sont les suivants ...

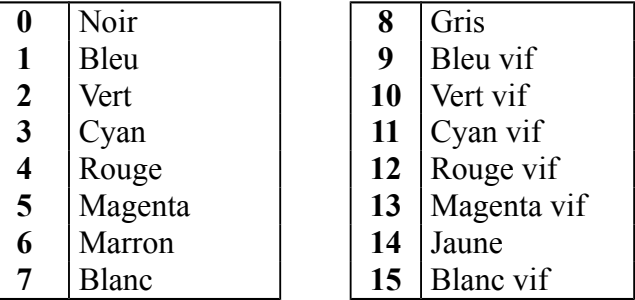

### **SUBMENU=nom bloc[,texte menu]**

SUBMENU définit un **sous-menu**. Contrairement au bloc de menu principal, qui doit porter le nom [MENU], les blocs de sous-menu peuvent porter un nom quelconque.

### **NUMLOCK=[ON|OFF]**

**NUMLOCK** spécifie si la fonction de verrouillage du pavé numérique est initialement activée ou non.

#### **INCLUDE=bloc**

INCLUDE ajoute le contenu d'un bloc de configuration à un autre bloc.

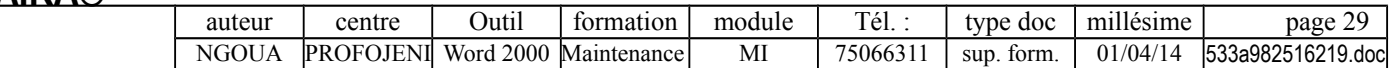

### **EXEMPLE**

#### **Exemple de CONFIG.SYS**

```
[menu]
menucolor=15,1
menudefault=Multimedia,10
menuitem=Bureau, poste utilisé en bureautique
menuitem=Multimedia, poste utilisé en multimédia
submenu=menu2, menu des options
[Bureau]
device=c:\dos\himem.sys
dos=high,umb
device=c:\dos\emm386.exe noems
country=033,437,c:\dos\country.sys
buffers=20
files=30
shell=c:\dos\command.com c:\dos /e:512 /p
lastdrive=I
[Multimedia]
include=Bureau
devicehigh = c:\sb16\drv\asp.sys /p:220
devicehigh = c:\sony\slcd.sys /d:mscd001
[menu2]
menuitem=...
menuitem=...
submenu=menu;, retour au menu principal
[Common]
devicehigh?=c:\dos\setver.exe
devicehigh=c:\dos\dblspace.sys /move
```
### **Au lancement de MS-DOS, le menu s'affichera comme suit :**

Menu de démarrage MS-DOS 6 =======================

1. poste utilisé en bureautique

- 2. poste utilisé en multimédia
- 3. menu des options

Entrez votre choix: 1

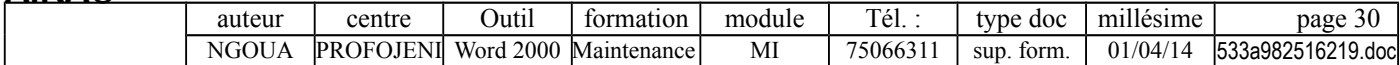

### **L'AUTOEXEC.BAT correspondant pourrait être le suivant :**

```
path=c:\;c:\dos;c:\windows;c:\dbase
prompt $p$g
lh c:\dos\smartdrv.exe /x
lh c:\dos\keyb fr,437,c:\dos\keyboard.sys
lh c:\dos\share /l:500 /f:5100
goto %config%
:Multimedia
set blaster=a220 i5 d1 h5 p330 t6
set sound=c:\sb16
c:\sb16\sbconfig.exe /s
c:\sb16\sb16set /m:220 /voc:220 /cd:220 /midi:220 /treble:0
mscdex.exe /d:mscd001
goto fin:
:Bureau
lh c:\dos\doskey
lh c:\dos\mouse
:fin
set temp=c:\temp
```
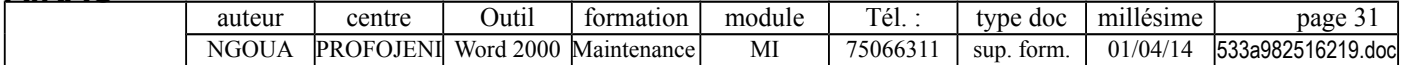

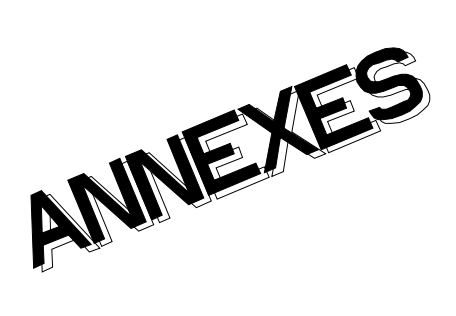

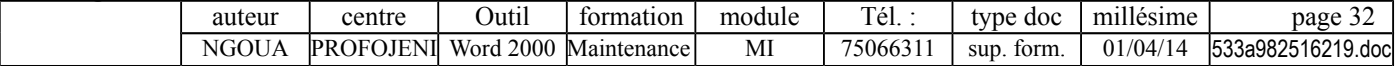

# **ANNEXE : LES COMMANDES DE MS/DOS**

Pour savoir à quelle **version de MS/DOS ou de Windows** appartient un fichier, il suffit de regarder son heure de création ; ainsi un fichier datant de ...

> 3:00 est issu de Windows 3.0 3:10 est issu de Windows 3.1 3:11 est issu de Windows for Workgroups 3.11 5:00 est issu de MS/DOS 5.0 6:20 est issu de MS/DOS 6.2 9 :50 est issu de Windows 95

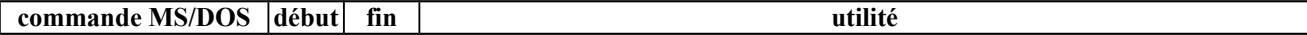

#### **GESTION DES FICHIERS**

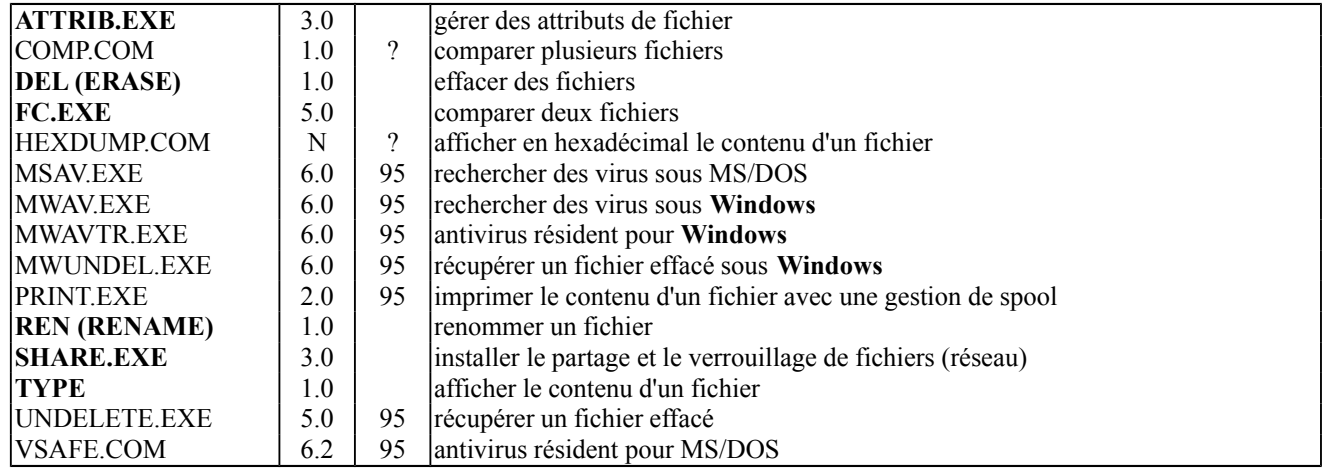

#### **GESTION DES REPERTOIRES**

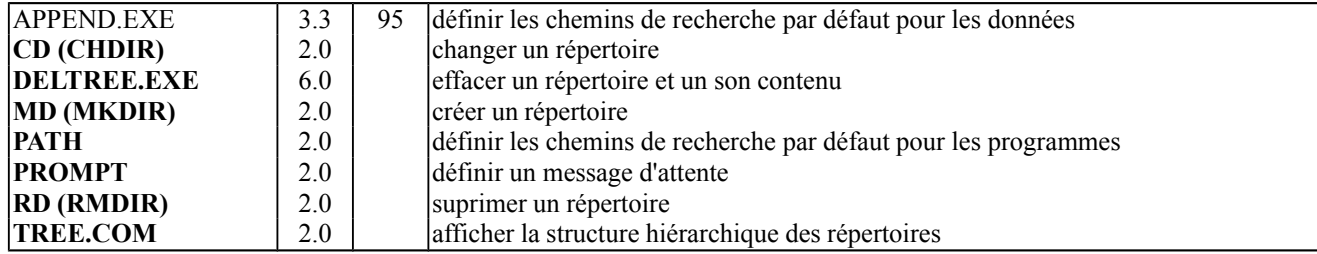

#### **COPIES DE FICHIERS, DE REPERTOIRES ET DE DISQUES**

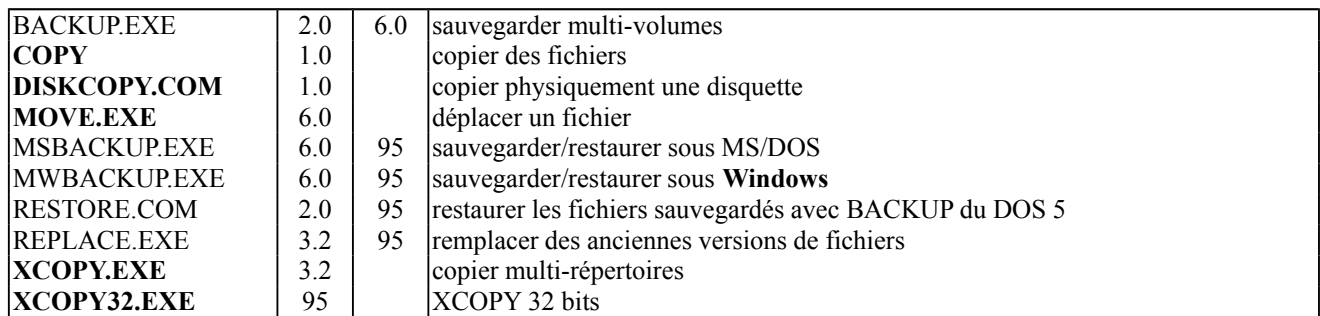

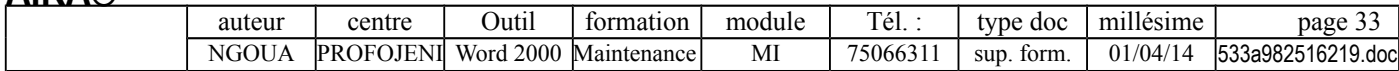

#### **GESTION DES VOLUMES**

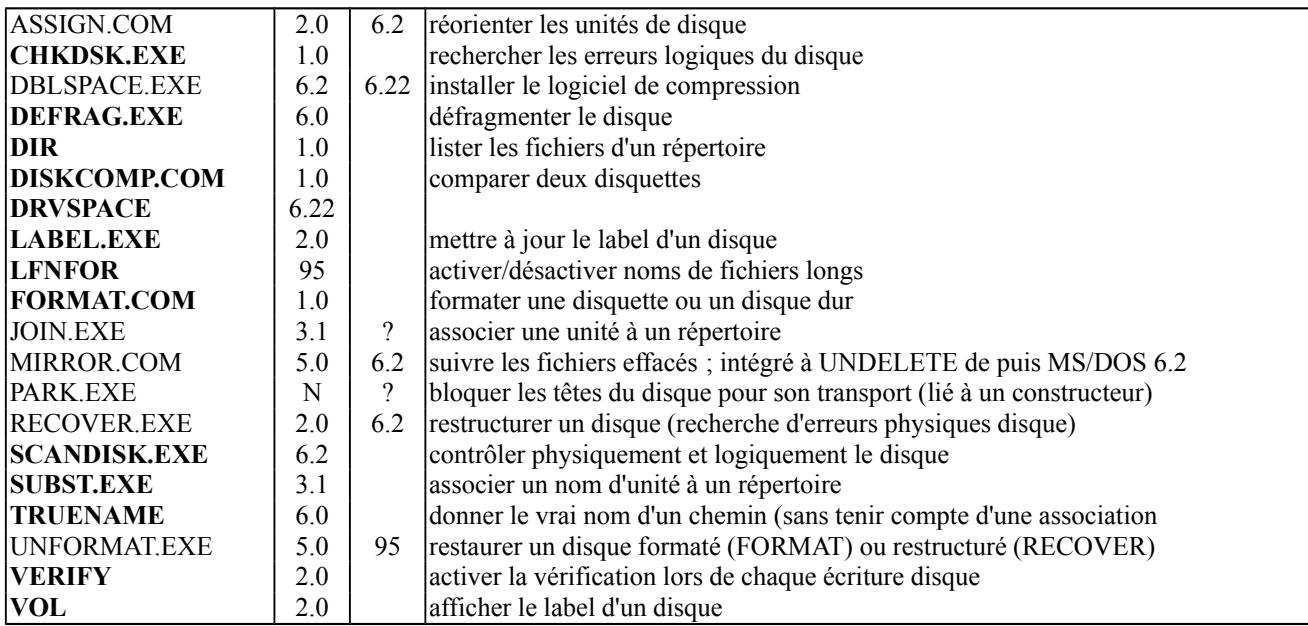

#### **GESTION DU SYSTEME**

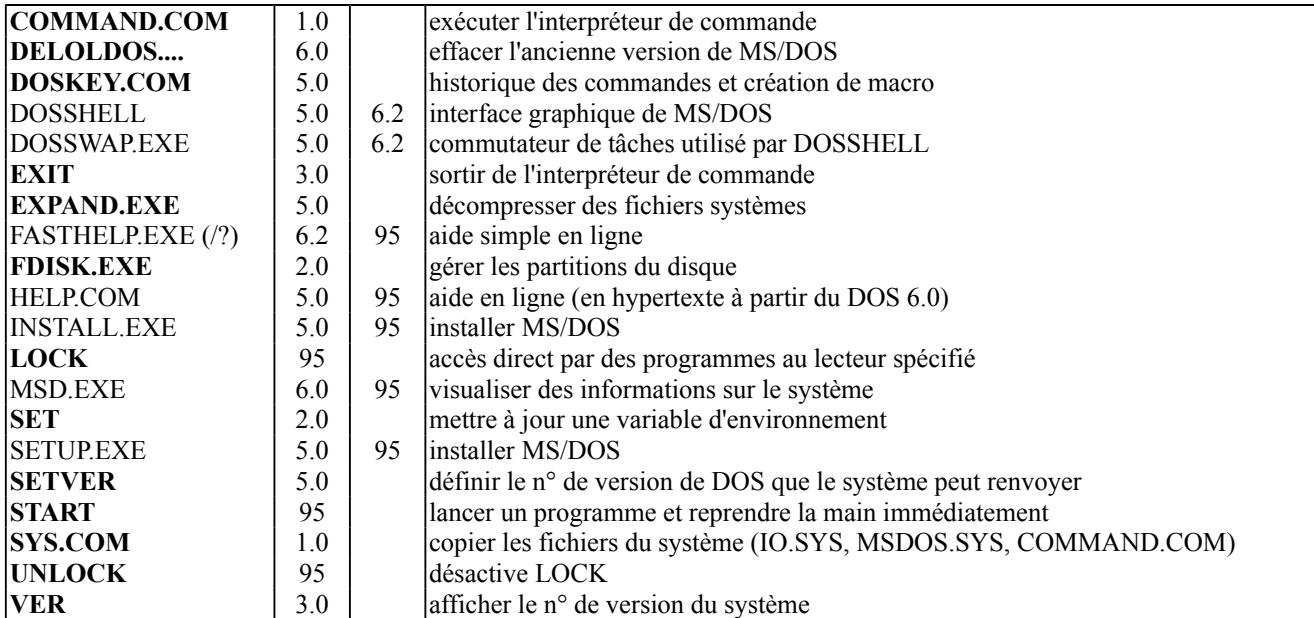

#### **GESTION DE PERIPHERIQUES ET DE PAGES DE CODES**

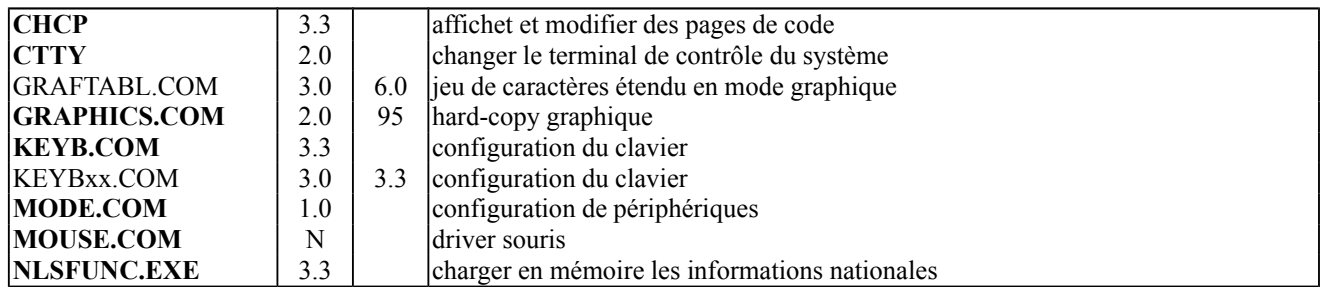

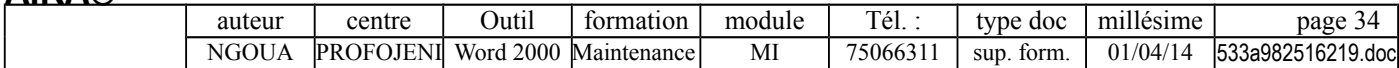

#### **GESTION MEMOIRE**

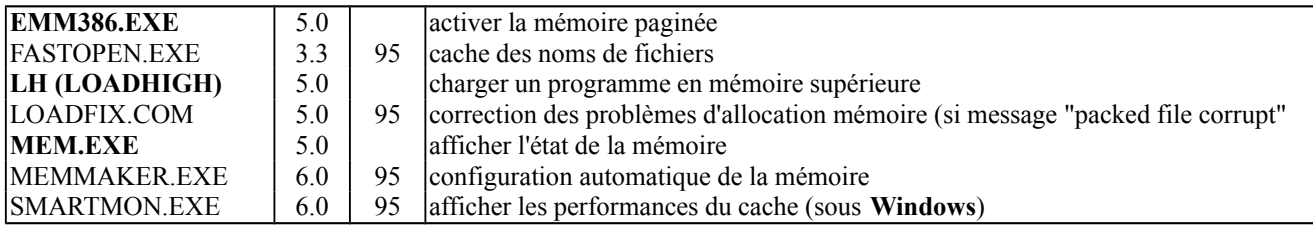

#### **CONFIG.SYS**

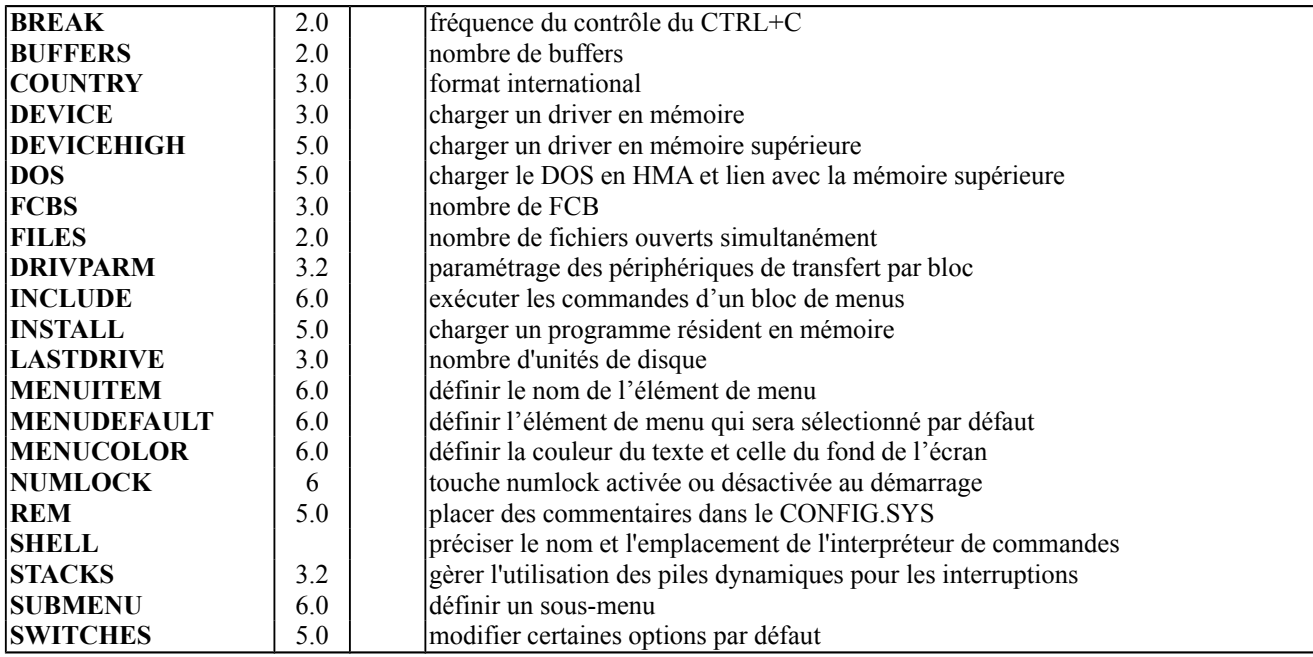

### **DRIVERS ET FICHIERS DE CONFIGURATION**

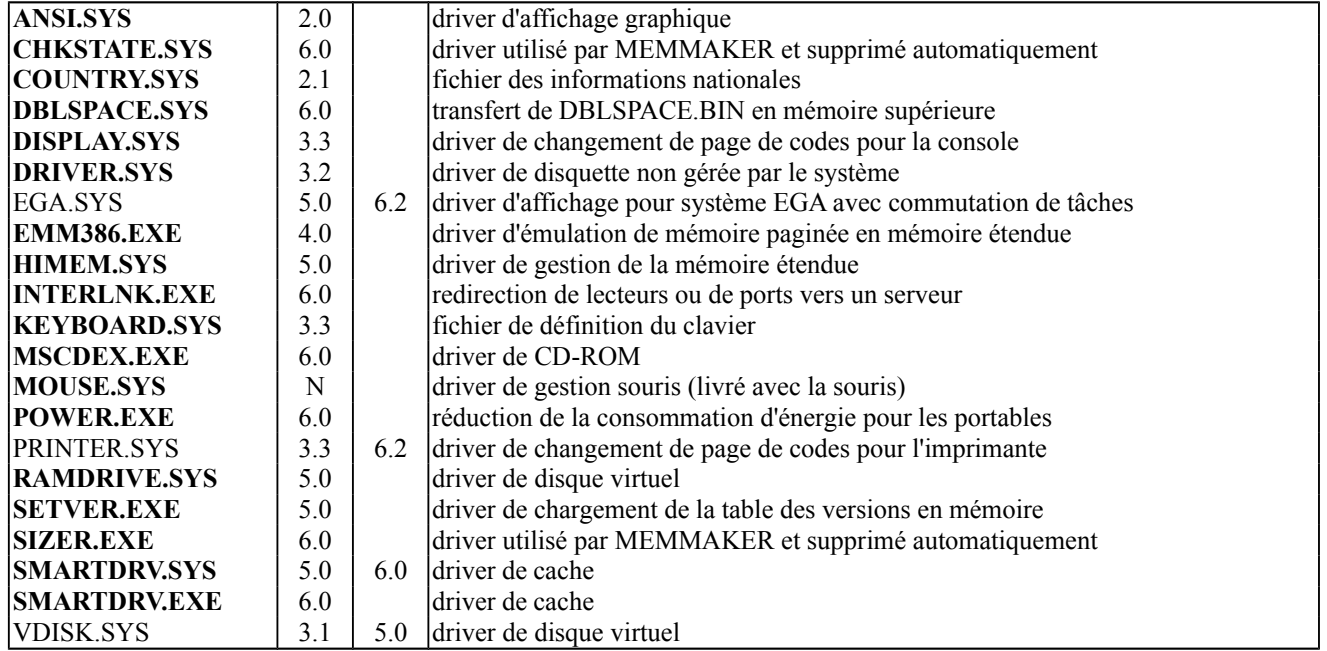

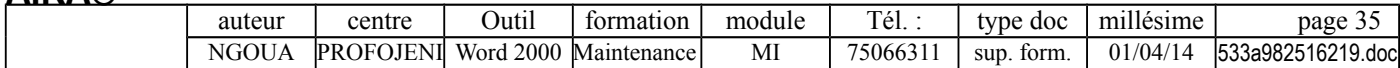

#### **COMMANDES GENERALES**

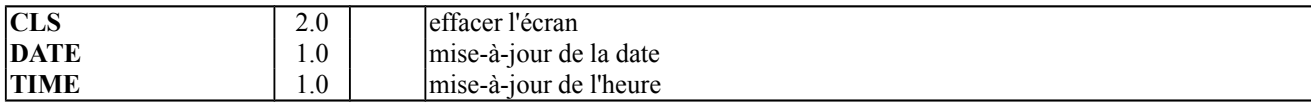

#### **FILTRES**

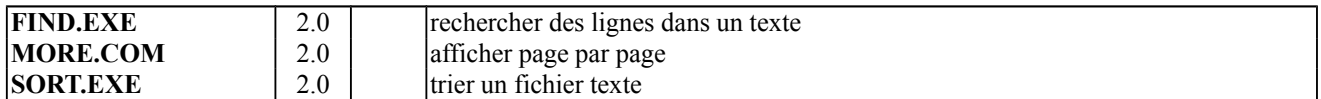

# **TUBES DE REDIRECTION (<, >, >>) ET CARACTERE D'ENCHAINEMENT (|)** MS/DOS 2.0

#### **COMMUNICATION**

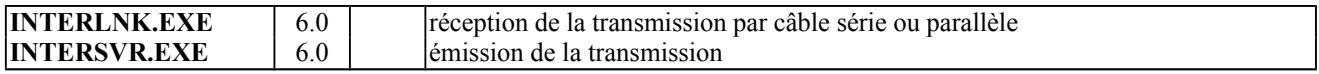

#### **PROCEDURES BATCH**

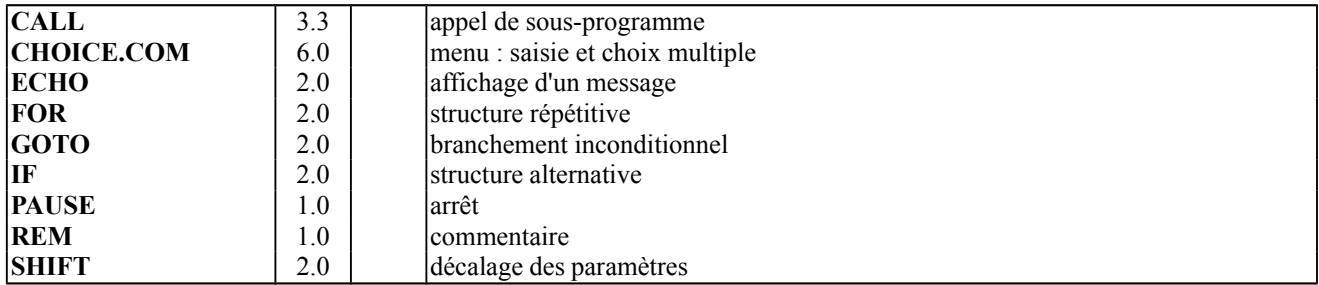

#### **PROGRAMMATION**

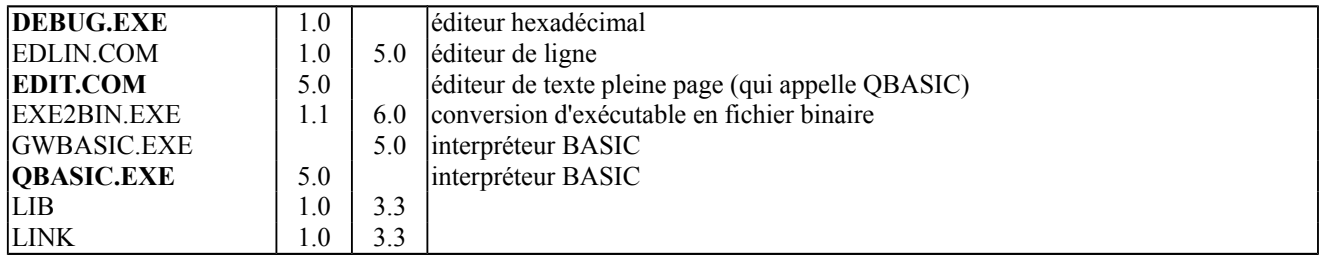

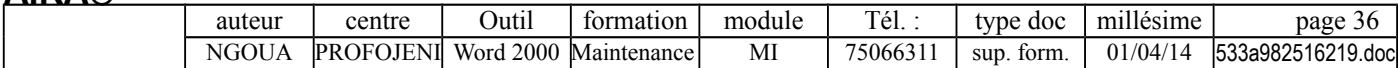

# **ANNEXE : COMMANDE PROMPT**

#### **PROMPT message d'attente**

#### **Messages spéciaux** :

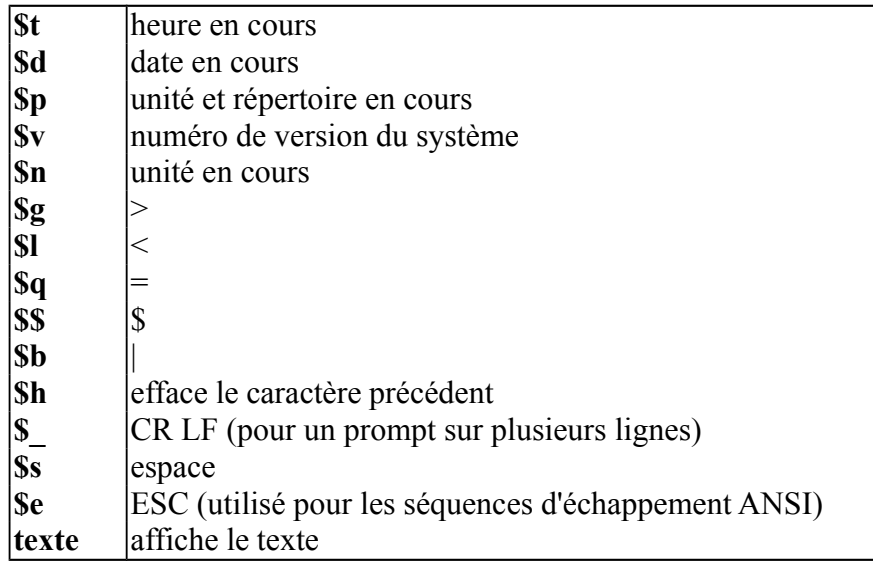

**Exemple** : prompt \$p l'heure en cours est : \$t\$g

### **PROMPT séquence d'échappement ANSI ECHO ESC séquence d'échappement ANSI**

**Séquences d'échappement ANSI** (le driver ANSI.SYS doit être déclaré dans le CONFIG.SYS, il en existe plusieurs versions) utilisables avec prompt et echo.

Avec ECHO, "ESC" s'obtient sous EDIT avec Ctrl+P suivi de la touche Escape.

Il faut **ECHO ON** pour voir l'effet des commandes.

### **1- Gestion du curseur : \$e[...lettre**

Il faut respecter la **différence minuscule/majuscule** dans les commandes.

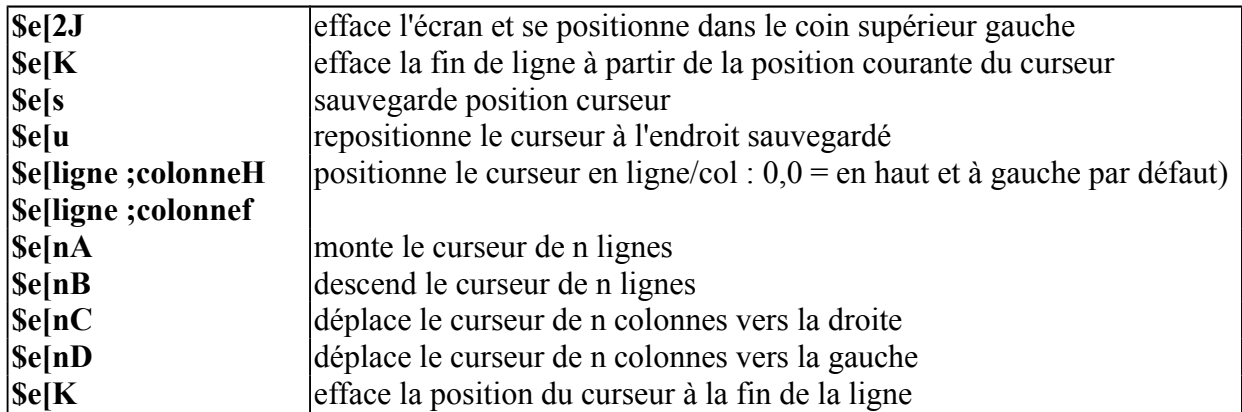

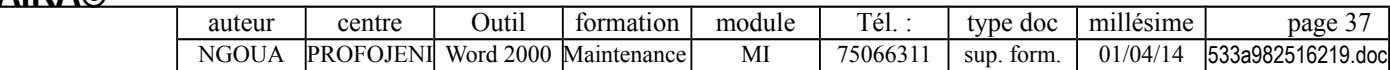

# **2- Reconfiguration des touches : \$e[...p**

**\$e[**code\_touche**;**code\_affecté\_à\_la\_touche**p** redéfinition d'une touche "normale" **\$e[0;**code\_touche**;**code\_affecté\_à\_la\_touche**p** redéfinition d'une touche fonction **\$e[code** touche;"nom programme"**p** affectation d'un programme à une touche **\$e[code** touche;valeur affectée;13p affectation d'une touche (ou d'un programme)

avec génération d'un RETURN à la fin

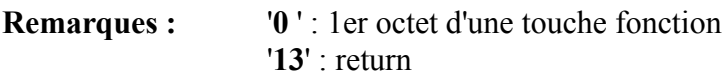

### **Touches fonctions :**

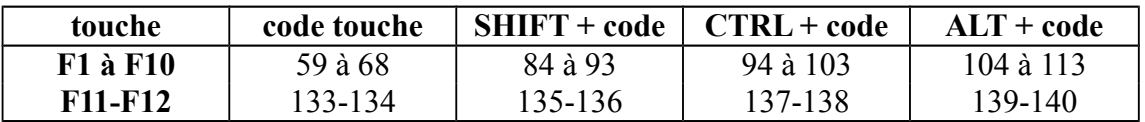

MS/DOS 6 gère aussi les touches F11 et F12 si DEVICE=ANSI.SYS /X dans le CONFIG.SYS.

# **Exemples :** prompt \$e[121;122p prompt \$e[122;121p permute les touches 'z' et 'y' (mais uniquement pour les minuscules) prompt \$e[0;60;92p la touche F2 correspond à '\' prompt \$e[0;61;"MEM/C|MORE";13p la touche F3 lance la commande "MEM/C|MORE"

### **3- Gestion des couleurs : \$e[...m**

**\$e[couleur\_fond ;couleur\_texte ;attributsm \$e[couleur\_fond;couleur\_textem \$e[couleur\_fondm**

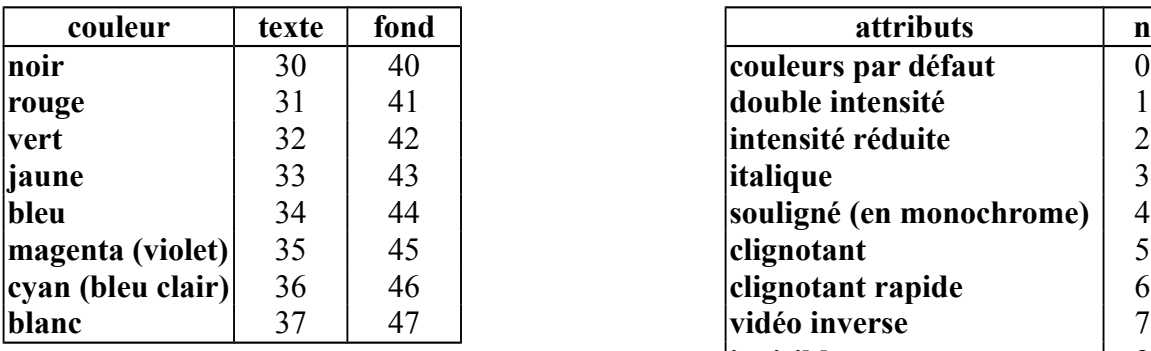

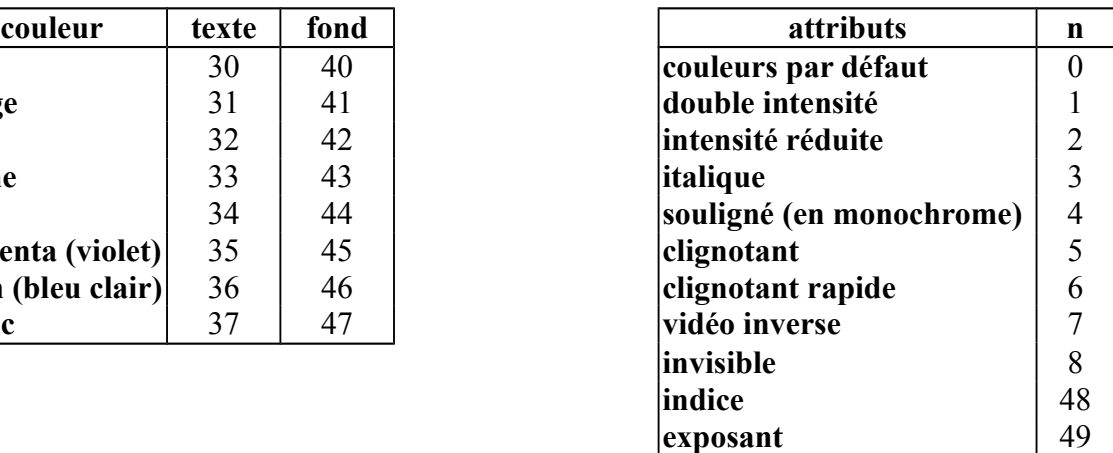

Il est conseillé de toujours terminer les attributs d'affichage par la séquence provoquant un retour à l'affichage normal : **\$e[0;2m**

**4- Paramétrage du moniteur : \$e[=**n° affichage**h** et **\$e[=**n° affichage**l** (annulation)

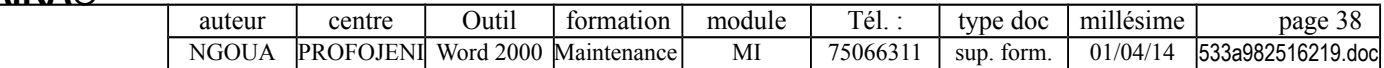

# **ANNEXES : PAGES DE CODES**

### **CODES PAGES (OS/2 et MS/DOS à partir de la version 3.3)**

Une **page de code** est spécifique à un ou plusieurs pays et permet d'exploiter les caractères spécifiques de ce pays.

Une page de code est une **table de correspondance** entre deux représentations différentes d'un même symbole : **représentation machine** (sous forme numérique binaire/hexa/décimale) et **représentation externe** (visualisation à l'écran ou sur imprimante). Ces pages de codes sont utiles pour les **communications informatiques entre pays différents.**

Les pages de codes sont un **concept IBM** mis en place dans le cadre de l'AUA (Architecture Unifiée d'Application).

Seuls **certains périphériques** (écrans, imprimantes) savent utiliser les pages de codes définies de manière logicielle (les autres ne reconnaissent que leurs propres pages de codes matériel).

### **DIFFERENTS CODES PAGES**

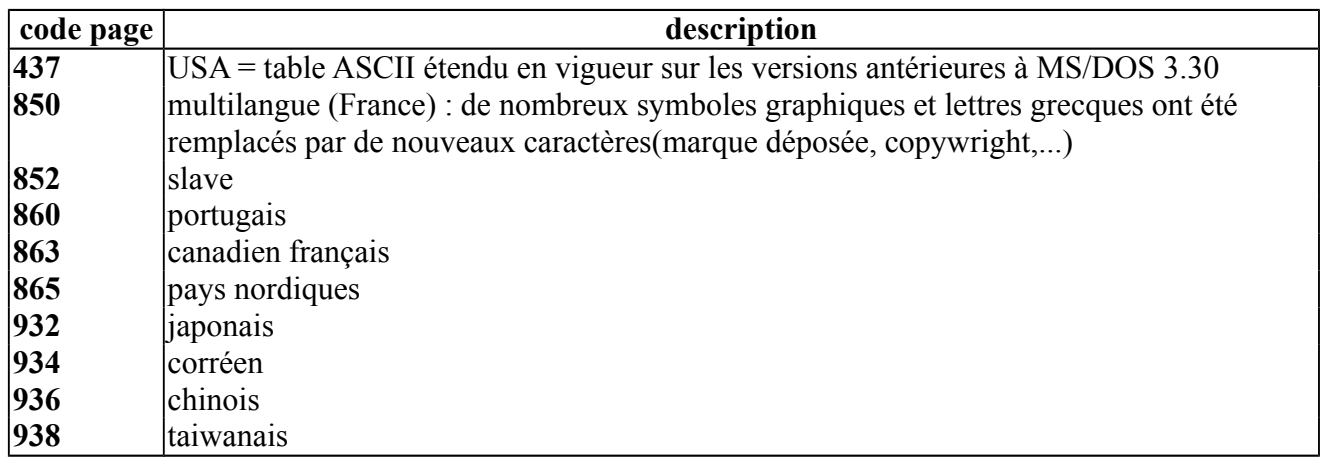

### **FICHIERS CPI (Code Page Information)**

Pour imprimer ou afficher ces nouveaux codes, l'ordinateur doit **télécharger des polices de caractères** contenues dans ses **fichiers** ayant pour extension **CPI** :

# **ORDRE DES COMMANDES DE GESTION DES CODES PAGES**

### **Dans le CONFIG.SYS :**

- **COUNTRY** : choix des conventions nationales à appliquer
- **DEVICE** : indique les pages de codes matériel des périphériques et alloue des buffers pour les pages code à préparer

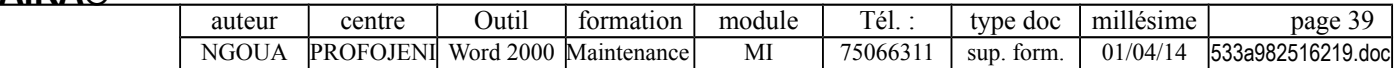

### **Dans l'AUTOEXEC.BAT :**

- **NLSFUNC chemin\COUNTRY.SYS** : charge en mémoire le programme résident de support des fonctions nationales pour l'utilisation ultérieure de la commutation de pages de codes (à utiliser avant CHCP).
- **MODE CODEPAGE PREPARE** : permet de préparer des pages de codes logiciel pour les périphériques qui supportent le changement de page de codes. Par exemple, MODE CON CODEPAGE PREPARE ((437) C:\DOS\EGA.CPI)
- **KEYB** : permet d'indiquer le type de clavier.
- **MODE CODEPAGE SELECT** : sélectionne la page de code active, un périphérique à la fois. Par exemple, MODE CON CODEPAGE SELECT=437
- **CHCP [n° page]** : permet, à la première utilisation, au système d'exploitation de préparer automatiquement deux pages de codes système et de sélectionner la page de codes primaire correspondant au code pays communiqué par la commande COUNTRY. Lors de l'utilisation ultérieure, elle autorise le changement de page de codes pour l'ensemble des périphériques supportant le changement de page de codes.
- **Comment obtenir des renseignement sur les pages de code** :
	- Commandes **CHCP**, **KEYB**, **MODE CON**, **MODE PRN** et **MODE.**
	- **Visualiser** à l'écran ou imprimer **les caractères** au-delà de la valeur 132 qui est la première valeur susceptible de changer.

### **DETAIL DES COMMANDES DE GESTION DES CODES PAGES DE L'AUTOEXEC.BAT**

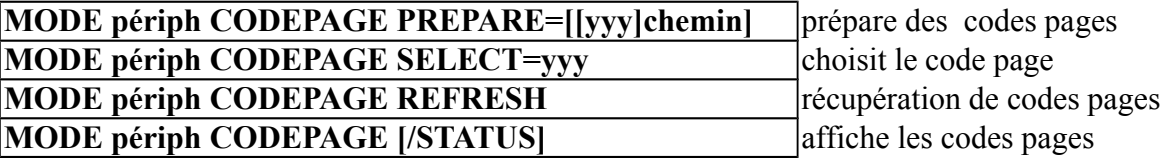

**MODE prépare les pages de code, les active et en fournit la liste** (à utiliser avant KEYB) ; mais il faut, au préalable, avoir déclaré **DISPLAY.SYS** dans le **CONFIG.SYS.**

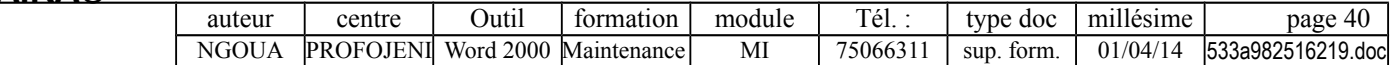

# **EXERCICES**

Utiliser **l'aide en ligne de MS/DOS** pour avoir la syntaxe exacte des commandes, ainsi que des informations complémentaires. Ces exercices systèmes seront complétés par ceux sur la mémoire centrale et les mémoires auxiliaires.

A mesure que les exercices seront réalisés, le stagiaire mettra une croix dans la case correspondante.

### **DEMARRAGE DU SYSTEME**

- Exécuter pas à pas le Config.sys et l'Autoexec.bat en lisant les messages renvoyés par chaque commande.
- Vérifier la version du système utilisée par le micro, puis contrôler si toutes les commandes MS/DOS correspondent à cette version.

#### **SEQUENCES D'ECHAPPEMENT ANSI (exercice facultatif) :** Tester le fonctionnement des séquences d'échappement ANSI ...

- □ Gestion du curseur.
- $\Box$  Configuration des touches fonction.
- Gestion des couleurs.
- Effectuer ces tests avec le driver ANSI.SYS, puis sans ce driver.

### **VARIABLES D'ENVIRONNEMENT**

- $\Box$  Visualisation des variables d'environnement utilisées.
- $\square$  Visualisation du contenu de la variable PATH.
- $\Box$  Ajouter un chemin à la variable PATH.
- $\Box$  Création, puis visualisation d'une nouvelle variable d'environnement.
- $\square$  Mettre des commutateurs par défaut aux commandes DIR et COPY.

### **COMMANDE SUBST**

- Associer un nom d'unité à un chemin et effectuer un DIR en utilisant ce nom d'unité.
- $\square$  Faire en sorte que les commandes portant sur A: s'effectuent en réalité sur C:\ESSAI.

### **SOURIS**

- Vérifier quel est le driver de souris utilisé : MOUSE.COM ou MOUSE.SYS ?
- □ Dans quel répertoire se trouve-t-il ? (répertoire principal, DOS, Windows, Mouse, ...).

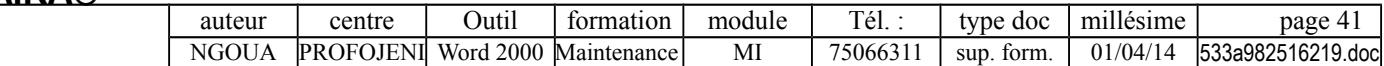

**DOSKEY** : Utiliser les possibilités offertes par DOSKEY (rappel de commandes, historique, macro,...).

### **CONSTITUTION D'UN CONFIG.SYS ET D'UN AUTOEXEC.BAT EN RESPECTANT LES CONSIGNES SUIVANTES :**

 **Il est indispensable d'effectuer une copie préalable des fichiers Autoexec.bat et Config.sys d'origine !**

 $\square$  Optimiser la place mémoire en déchargeant au maximum la mémoire conventionnelle.

 Proposer des options de configuration : Bureautique sous Windows (avec lancement de Windows) ou Développement sous MS/DOS (avec souris, doskey et chargement du compilateur en disque virtuel). Dans tous les cas il faudra lancer automatiquement les résidents réseau.

- $\Box$  Mettre un PATH optimisé.
- $\Box$  Mettre un SHARE permettant l'utilisation de Word 6.
- $\Box$  Mettre par défaut un commutateur d'affichage page par page pour DIR.

 $\Box$  Mettre un répertoire par défaut pour les fichiers temporaires.

 $\square$  En fin de configuration, afficher la version du système.

 $\Box$  Mettre un cache en écriture avec une taille optimale.

Gérer la mémoire supérieure et la mémoire étendue, mais pas la mémoire paginée.

Mettre des BUFFERS et des FILES optimisés.

 $\Box$  Mettre un LASTDRIVE compatible avec la connexion réseau.

Envisager la pertinence de déclarer ANSI.SYS et SETVER.EXE.

Mettre le DOS en mémoire haute.

 $\square$  Indiquer la configuration française pour l'heure, la date,...

### **DIVERS**

Utiliser une ancienne version de backup sur le DOS actuel.

 Activer successivement les codes pages 437 (français) et 850 (multilingue), et observer les différences pour certains caractères.

Lire les fichiers TXT joints au DOS.

**TRAVAIL A RENDRE** : listings Autoexec.bat et Config.sys.

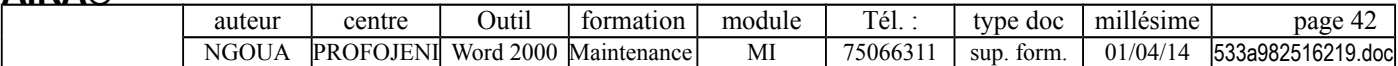